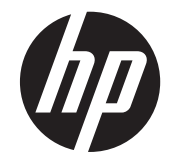

# HP ZR2040w, ZR2240w, ZR2440w, ZR2740w LCD 모니터

사용 설명서

© 2011, 2012 Hewlett-Packard Development Company, L.P.

Microsoft, Windows, Windows Vista 는 미국 또는 다른 국가에 등록되거나 미등록된 Microsoft Corporation 상표입니다.

HP 제품 및 서비스에 대한 유일한 보증 사항 은 해당 제품 및 서비스와 함께 제공되는 명 시적 보증서에 나와 있습니다. 이 문서에 설 명된 내용 중 어느 것도 추가적인 보증을 제 공하는 것으로 해석할 수 없습니다. HP 는 본 문서에 포함된 기술 또는 편집상의 오류 또는 누락에 대해 책임지지 않습니다.

본 설명서에 들어 있는 소유 정보는 저작권 법에 의해 보호를 받습니다. Hewlett-Packard Company 의 사전 서면 동의 없이 본 설명서의 어떠한 부분도 복사하거나, 재 발행하거나, 다른 언어로 번역할 수 없습니 다.

초판(2011 년 9 월)

제 2 판(2012 년 4 월)

문서 번호: 647215-AD2

#### 본 설명서 정보

본 사용 설명서는 모니터 설정 및 기술 사양에 대한 정보를 제공합니다.

경고**!** 지시 사항을 따르지 않으면 부상을 당하거나 생명을 잃을 수 있습니다.

주의**:** 지시사항을 따르지 않으면 장비가 손상되거나 정보가 유실될 수 있습니다.

참고**:** 중요한 추가 정보도 수록되어 있습니다.

# 목차

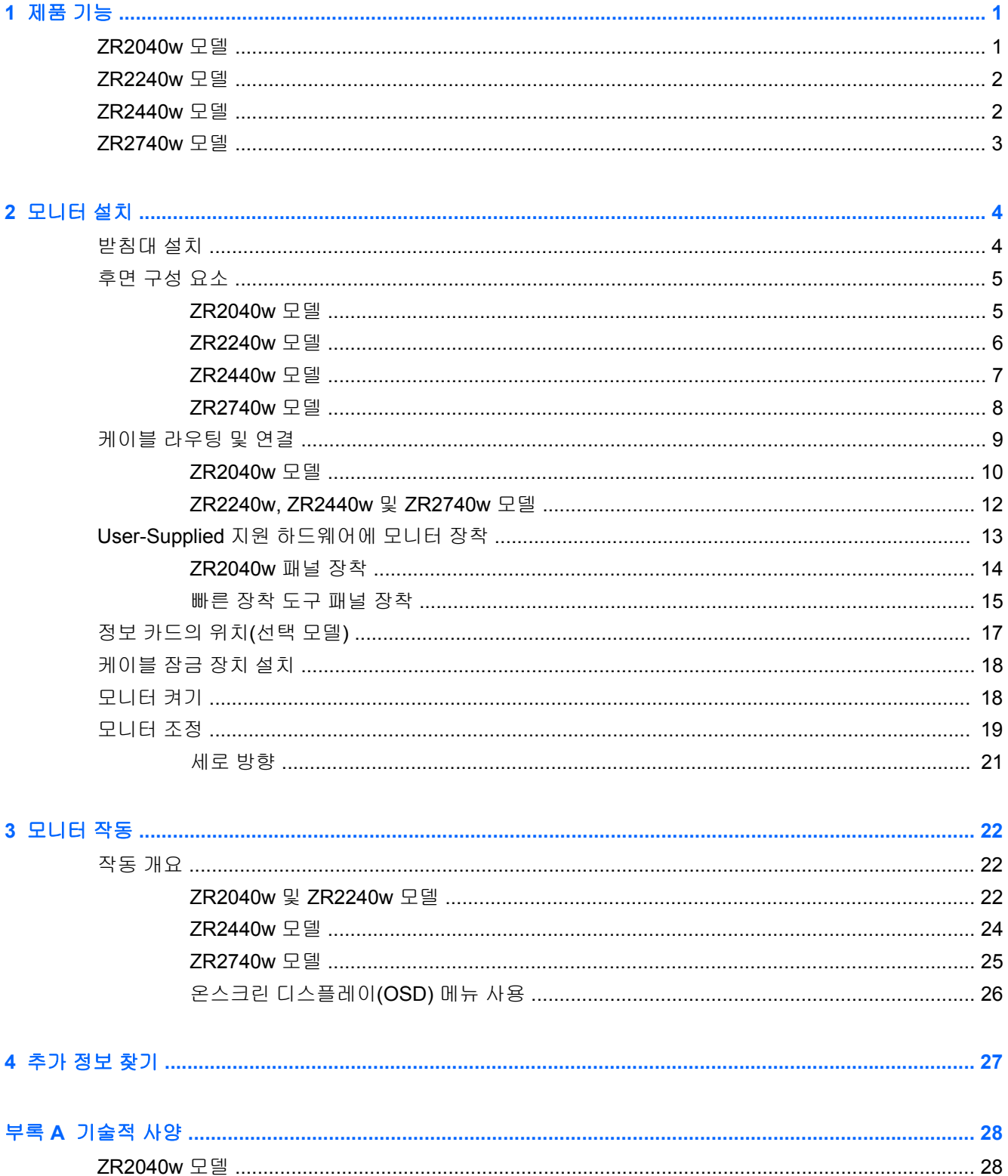

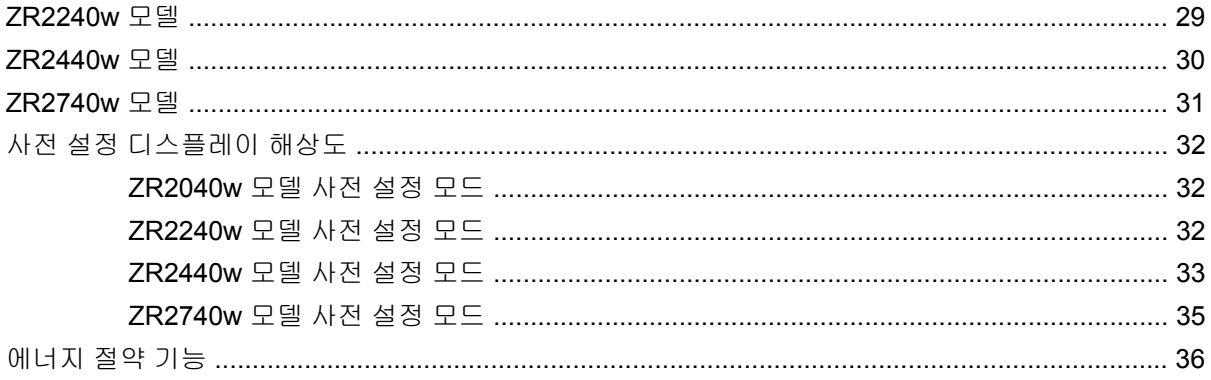

# <span id="page-6-0"></span>**1** 제품 기능

이 LCD(액정 디스플레이) 모니터는 활성 매트릭스, 박막 트랜지스터(TFT)를 갖추고 있습니다. 전체 모 델의 특징은 다음과 같습니다.

- 무수은 LED 백라이트
- 앉거나 서서 보거나 좌우로 이동하여 볼 수 있는 넓은 시청 각도
- 분리 가능한 받침대 및 다양한 설치 방법을 위한 VESA 표준 설치 구멍
- HP 스피커 바(옵션) 지원(별도 구매)
- 플러그 앤 플레이 기능(시스템에서 지원하는 경우)
- 옵션 케이블 잠금 장치를 위한 모니터 후면 보안 슬롯 제공
- 케이블 및 코드 배치를 위한 케이블 관리 기능
- 모든 디지털 입력의 고대역폭 디지털 콘텐츠 보호(HDCP) 복사 방지
- 모니터 드라이버, 유틸리티 및 제품 설명서가 포함된 소프트웨어 및 설명서 CD
- 전력 소모를 줄이는 에너지 절약 기능
- 지능형 관리 AssetControl
- EU RoHS 규정 준수

### **ZR2040w** 모델

ZR2040w 모델의 기능은 다음과 같습니다.

- 1600 x 900 해상도의 50.8cm 대각선 가시 영역 디스플레이 및 저해상도를 위한 전체 화면 지원
- 제공된 VGA 신호 케이블로 VGA 아날로그를 지원하는 비디오 신호 입력부
- 제공된 DVI-D 신호 케이블로 DVI 디지털을 지원하는 비디오 신호 입력부
- 제공된 DisplayPort 신호 케이블로 DisplayPort 디지털을 지원하는 비디오 신호 입력부
- 가로/세로 방향
- 기울기 조절
- 간편한 설정 및 화면 최적화를 위한 다양한 언어의 온스크린 디스플레이(OSD)
- 모니터 설정 조정 및 도난 방지 기능 사용을 위한 HP Display Assistant 유틸리티 소프트웨어
- 자동 조절 패턴 유틸리티
- 측면에서 화면이 보이지 않도록 필터(별도 구매)를 장착하기 위한 프라이버시 필터 슬롯
- Energy Star 규정 부합 및 TCO 요구 사항 충족

### <span id="page-7-0"></span>**ZR2240w** 모델

ZR2240w 모델의 기능은 다음과 같습니다.

- 1920 x 1080 해상도의 54.72cm 대각선 가시 영역 디스플레이 및 저해상도를 위한 전체 화면 지원
- 제공된 VGA 신호 케이블로 VGA 아날로그를 지원하는 비디오 신호 입력부
- 제공된 DVI-D 신호 케이블로 DVI 디지털을 지원하는 비디오 신호 입력부
- HDMI 디지털을 지원하는 비디오 신호 입력부
- 동적 명암비: 2,000,000:1
- 제공된 DisplayPort 신호 케이블로 DisplayPort 디지털을 지원하는 비디오 신호 입력부
- 한 개의 업스트림(컴퓨터에 연결) 포트와 네 개의 다운스트림(USB 장치에 연결) 포트가 있는 USB 2.0 허브
- 모니터의 USB 허브와 컴퓨터의 USB 커넥터를 연결하기 위한 USB 케이블 포함
- 높이, 기울기, 수직 회전 및 수평 회전 조절을 포함하는 8 방향 조절 기능
- 패널을 간단히 끼워서 빠르게 설치하고 슬라이딩 탭 분리로 쉽게 제거할 수 있는 HP 빠른 장착 도 구 2 수평 장착 솔루션
- 지원 요청에 필요한 정보가 담긴 별쇄본 정보 카드에 쉽게 액세스
- 간편한 설정 및 화면 최적화를 위한 다양한 언어의 온스크린 디스플레이(OSD)
- 모니터 설정 조정 및 도난 방지 기능 사용을 위한 HP Display Assistant 유틸리티 소프트웨어
- 자동 조절 패턴 유틸리티
- 측면에서 화면이 보이지 않도록 필터(별도 구매)를 장착하기 위한 프라이버시 필터 슬롯
- Energy Star 규정 부합 및 TCO 요구 사항 충족

#### **ZR2440w** 모델

ZR2440w 모델의 기능은 다음과 같습니다.

- 1920 x 1200 해상도의 61.13cm 대각선 가시 영역 디스플레이 및 저해상도를 위한 전체 화면 지원 포함
- 제공된 DisplayPort 신호 케이블로 DisplayPort 디지털을 지원하는 비디오 신호 입력부
- HDMI 디지털을 지원하는 비디오 신호 입력부
- 제공된 DVI-D 신호 케이블로 DVI 디지털을 지원하는 비디오 신호 입력부
- 동적 명암비: 2,000,000:1
- 한 개의 업스트림(컴퓨터에 연결) 포트와 네 개의 다운스트림(USB 장치에 연결) 포트가 있는 USB 2.0 허브
- 모니터의 USB 허브와 컴퓨터의 USB 커넥터를 연결하기 위한 USB 케이블 포함
- SPDIF 디지털 오디오 출력 신호
- 2.0 사운드를 지원하는 아날로그 오디오 출력 신호
- 높이, 기울기, 수직 회전 및 수평 회전 조절을 포함하는 8 방향 조절 기능
- <span id="page-8-0"></span>● 패널을 간단히 끼워서 빠르게 설치하고 슬라이딩 탭 분리로 쉽게 제거할 수 있는 HP 빠른 장착 도 구 2 수평 장착 솔루션
- 지원 요청에 필요한 정보가 담긴 별쇄본 정보 카드에 쉽게 액세스
- 간편한 설정 및 화면 최적화를 위한 다양한 언어의 온스크린 디스플레이(OSD)
- 모니터 설정 조정 및 도난 방지 기능 사용을 위한 HP Display Assistant 유틸리티 소프트웨어
- 측면에서 화면이 보이지 않도록 필터(별도 구매)를 장착하기 위한 프라이버시 필터 슬롯
- Energy Star 규정 부합 및 TCO 요구 사항 충족

## **ZR2740w** 모델

ZR2740w 모델의 기능은 다음과 같습니다.

- 2560 x 1440 해상도의 68.74cm 대각선 가시 영역 디스플레이
- 제공된 DVI-Dual Link 신호 케이블로 DVI 디지털을 지원하는 비디오 신호 입력부
- 제공된 DisplayPort 신호 케이블로 DisplayPort 디지털을 지원하는 비디오 신호 입력부
- 한 개의 업스트림(컴퓨터에 연결) 포트와 네 개의 다운스트림(USB 장치에 연결) 포트가 있는 USB 2.0 허브
- 모니터의 USB 허브와 컴퓨터의 USB 커넥터를 연결하기 위한 USB 케이블 포함
- 높이, 기울기, 수직 회전 및 수평 회전 조절을 포함하는 8 방향 조절 기능
- 패널을 간단히 끼워서 빠르게 설치하고 슬라이딩 탭 분리로 쉽게 제거할 수 있는 HP 빠른 장착 도 구 2 수평 장착 솔루션
- 지원 요청에 필요한 정보가 담긴 별쇄본 정보 카드에 쉽게 액세스

# <span id="page-9-0"></span>**2** 모니터 설치

모니터를 설치하려면 모니터와 컴퓨터 시스템 및 기타 연결 장치의 전원이 꺼졌는지 확인한 후 다음 지 침을 따르십시오.

참고**:** 모니터 후면 패널에 있는 마스터 전원 스위치가 꺼짐 위치에 있는지 확인합니다. 마스터 전원 스위치를 사용하면 모니터 전원을 완전히 끌 수 있습니다.

## 받침대 설치

- 참고**:** 모니터를 벽면, 스윙 암 또는 기타 설치물에 설치하는 경우 받침대를 설치하지 마십시오. 대신, 이 장 13페이지의 [User-Supplied](#page-18-0) 지원 하드웨어에 모니터 장착을 참조하십시오.
- 주의**:** 모니터를 다룰 때는 LCD 패널의 표면에 닿지 않도록 주의하십시오. 패널에 압력을 가하면 화면 색상이 고르지 않게 되거나 액정 방향이 잘못될 수 있습니다. 이 경우 화면이 정상 상태로 복구되지 않 습니다.

ZR2040w 모델을 조립하려면 다음 페이지에 설명된 대로 이 받침대를 바닥에서 수직 방향으로 밀어 넣 으십시오.

그림 **2-1** ZR2040w 모델 받침대 조립

<span id="page-10-0"></span>ZR2240w, ZR2440w 및 ZR2740w 모델은 모니터를 쉽게 옮길 수 있도록 고안된 HP 빠른 장착 도구 2 메커니즘을 이용합니다. 패널을 받침대에 장착하는 방법은 다음과 같습니다.

- **1.** 패널 후면의 홈 위쪽 가장자리 아래로 받침대의 장착판을 밀어 넣습니다.
- **2.** 제자리에 들어가면서 찰칵하는 소리가 나도록 홈에 받침대를 내려놓습니다.
- **3.** 모니터가 제자리에 고정되면 HP 빠른 장착 도구 2 래치가 나타납니다.

그림 **2-2** HP 빠른 장착 도구 2 에 패널 장착

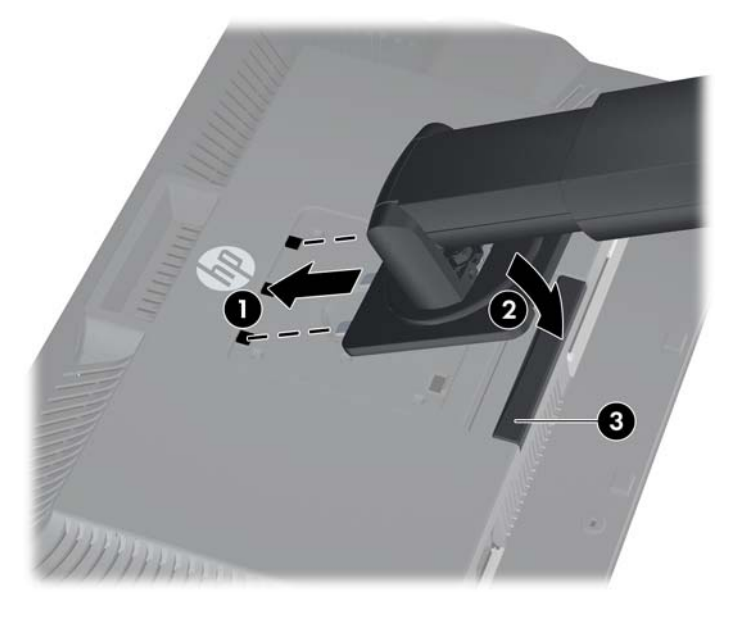

## 후면 구성 요소

#### **ZR2040w** 모델

그림 **2-3** ZR2040w 후면 구성 요소

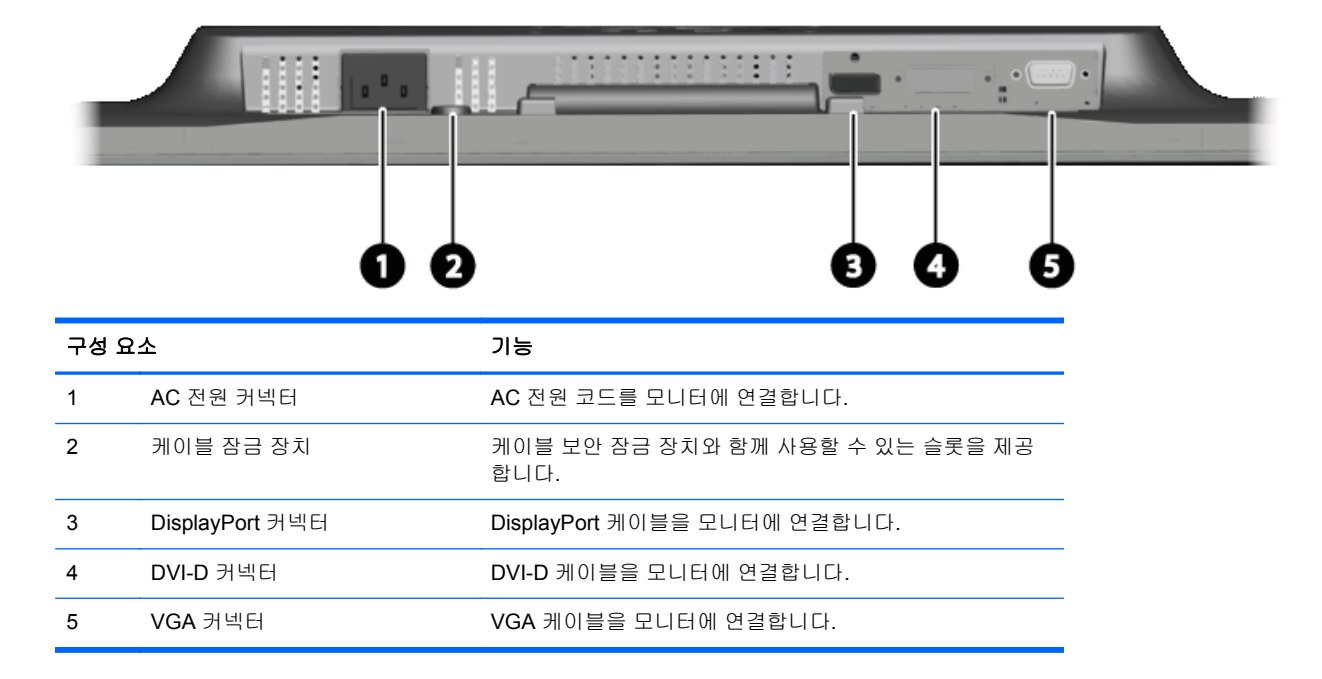

#### <span id="page-11-0"></span>**ZR2240w** 모델

그림 **2-4** ZR2240w 후면 구성 요소

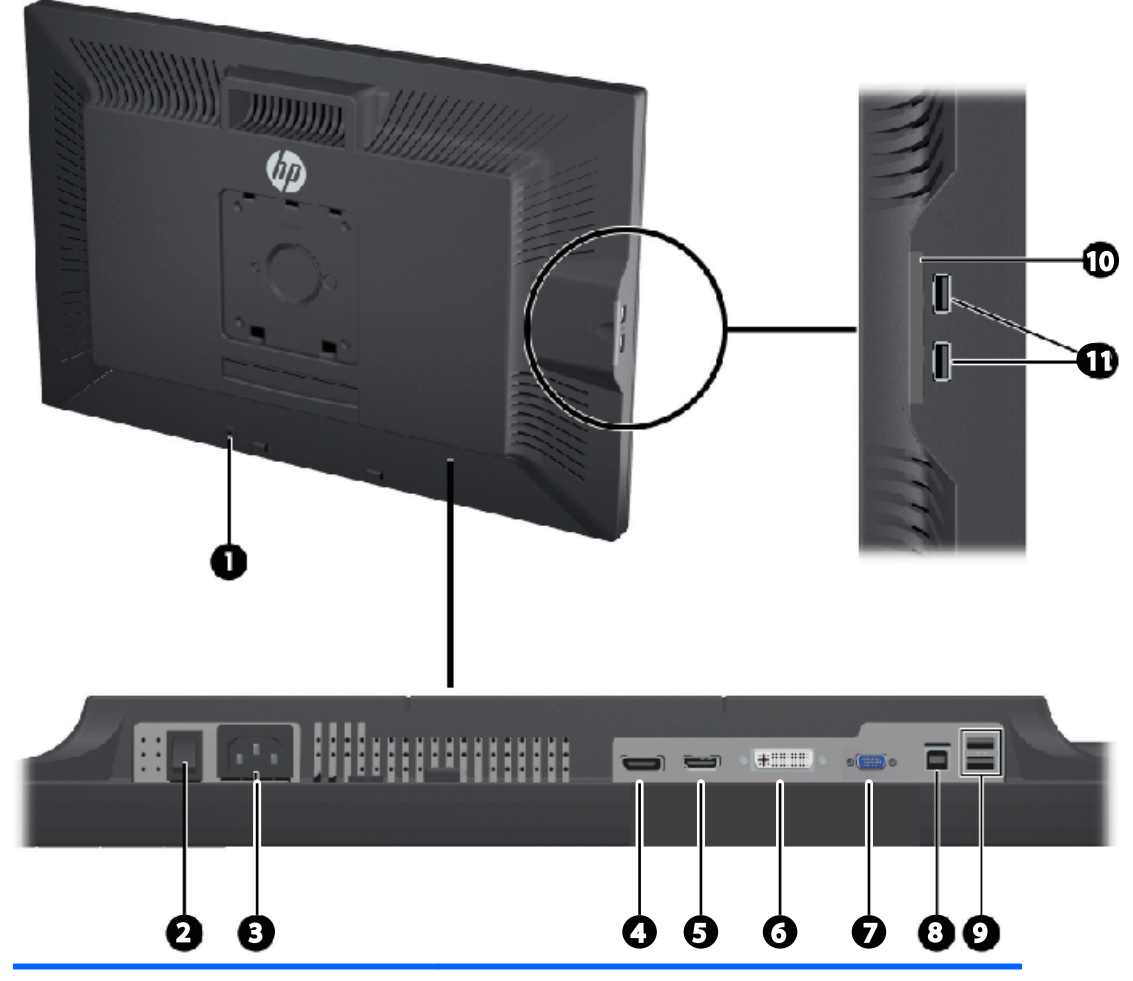

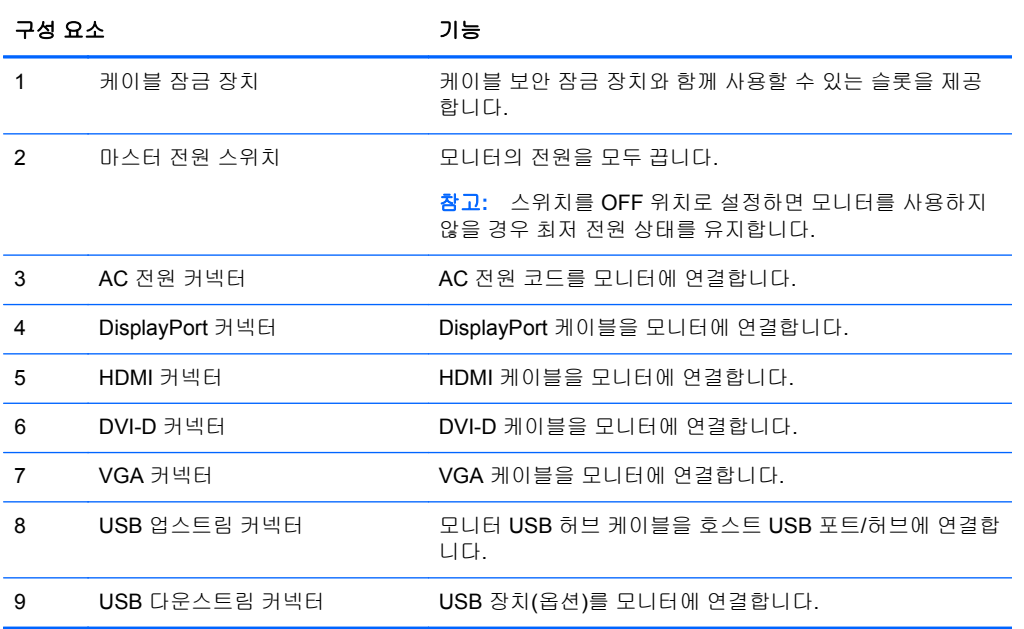

<span id="page-12-0"></span>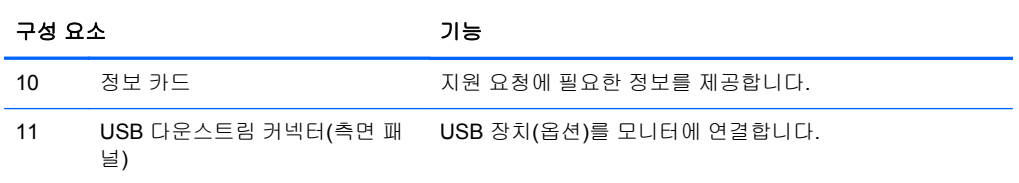

### **ZR2440w** 모델

 $\sim$ 

그림 **2-5** ZR2440w 후면 구성 요소

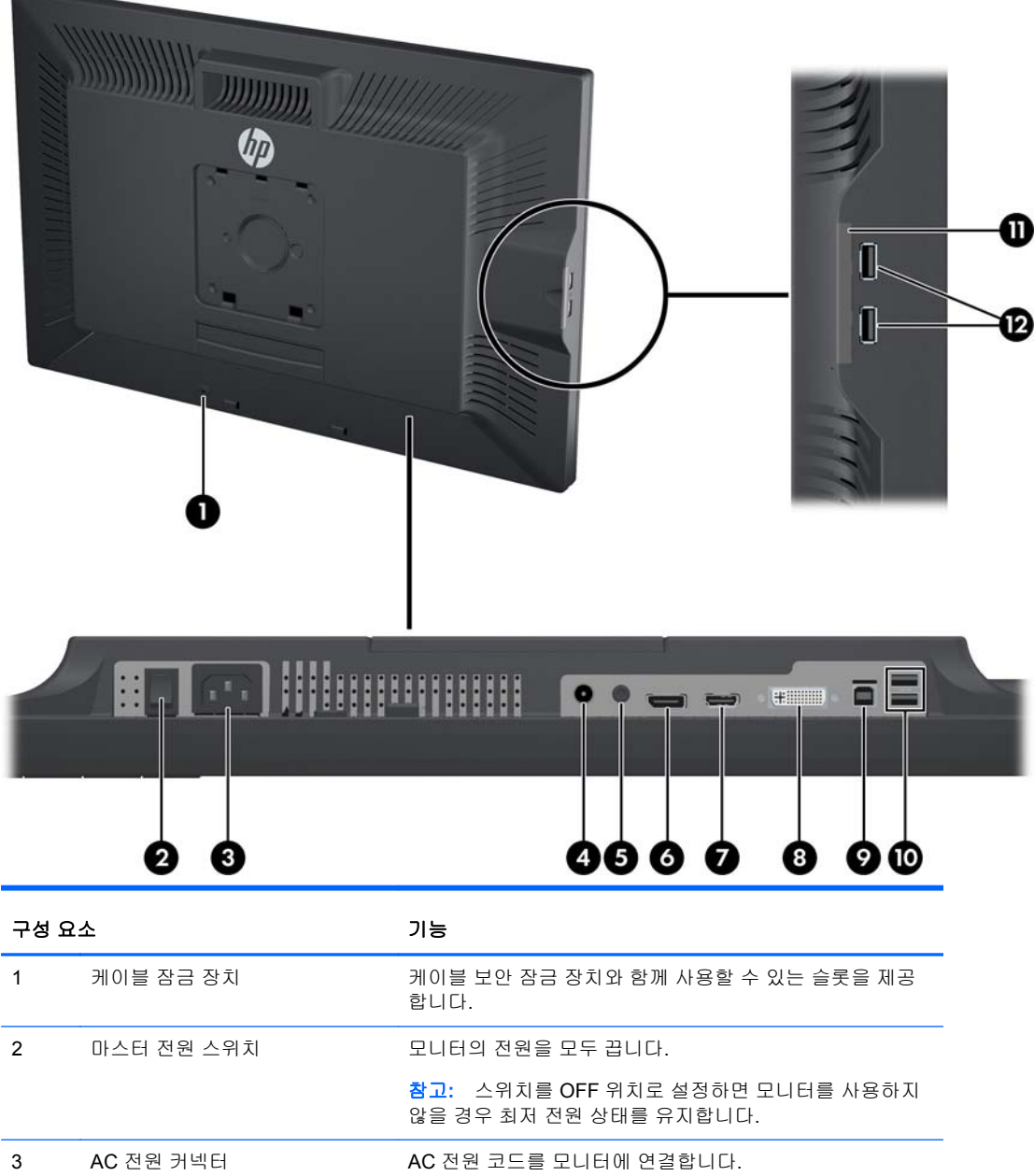

4 디지털 오디오 출력 RCA 플러그가 있는 오디오 케이블을 모니터에 연결합니다.

<span id="page-13-0"></span>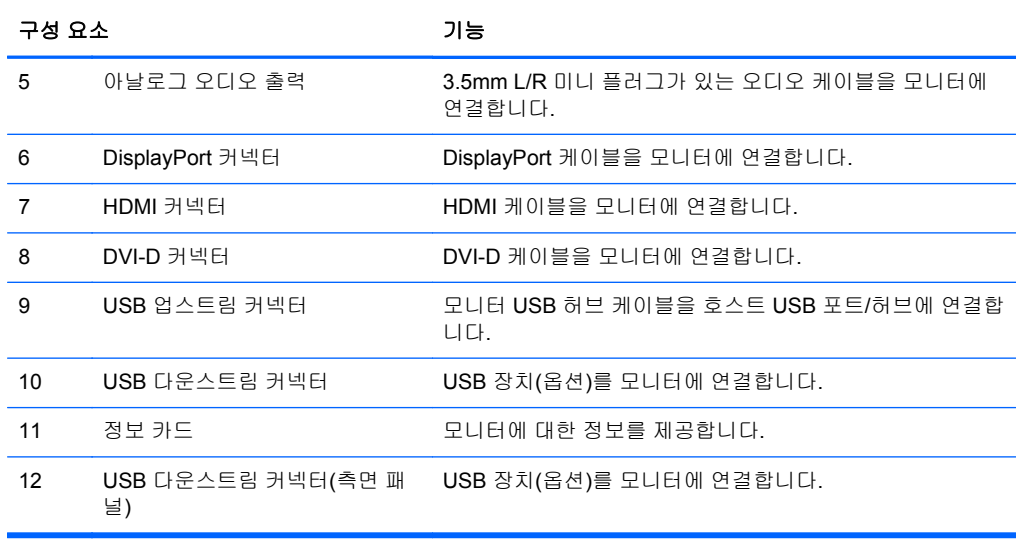

### **ZR2740w** 모델

그림 **2-6** ZR2740w 후면 구성 요소

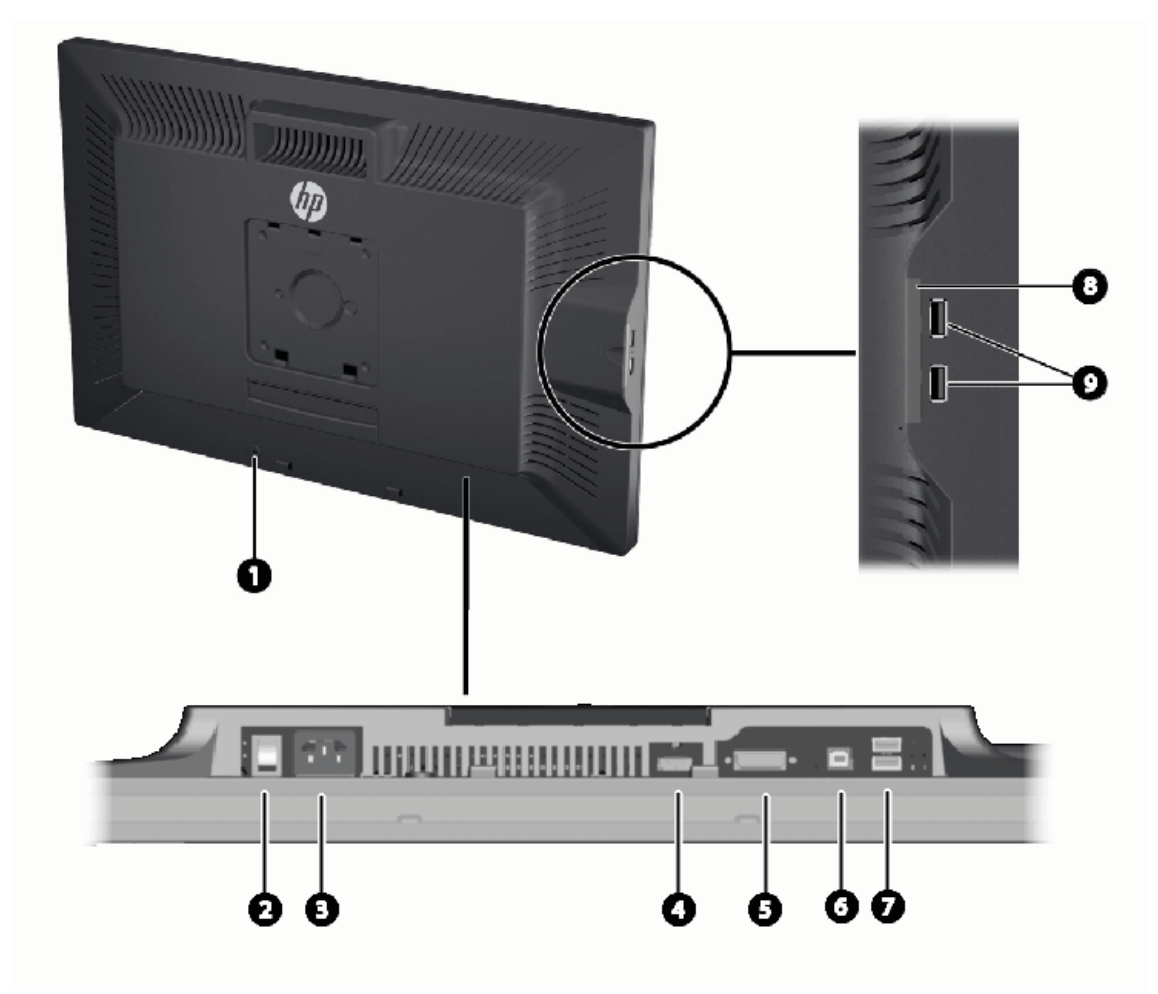

<span id="page-14-0"></span>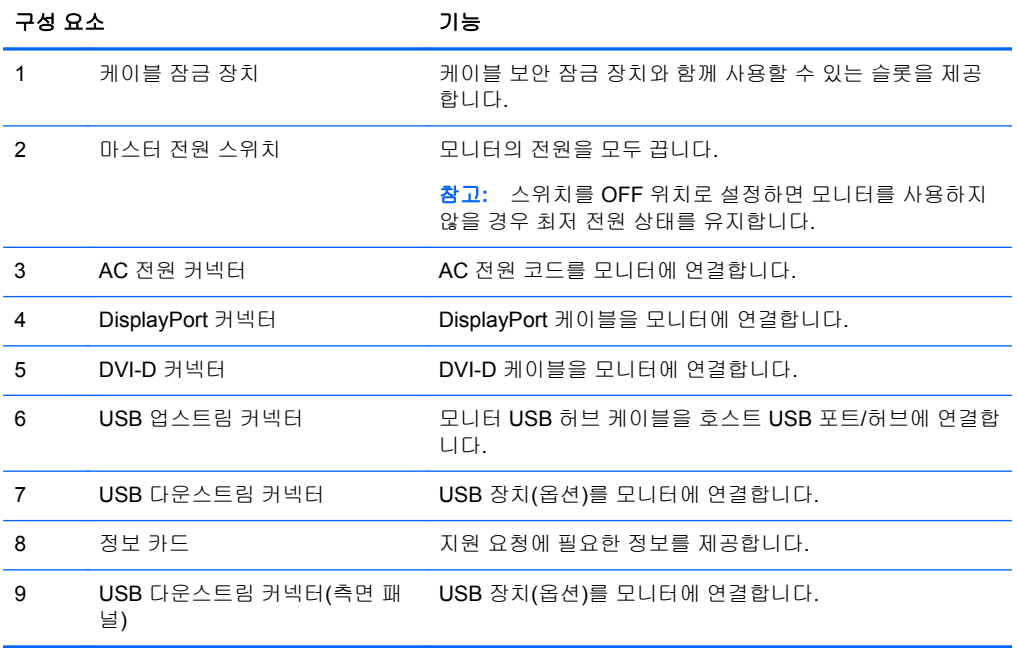

# 케이블 라우팅 및 연결

모니터를 컴퓨터 근처의 편리하고 환기가 잘 되는 곳에 놓습니다.

#### <span id="page-15-0"></span>**ZR2040w** 모델

ZR2040w 모델의 받침대에 있는 케이블 고정용 바는 네 개의 탭으로 고정됩니다.

그림 **2-7** 케이블 고정용 바

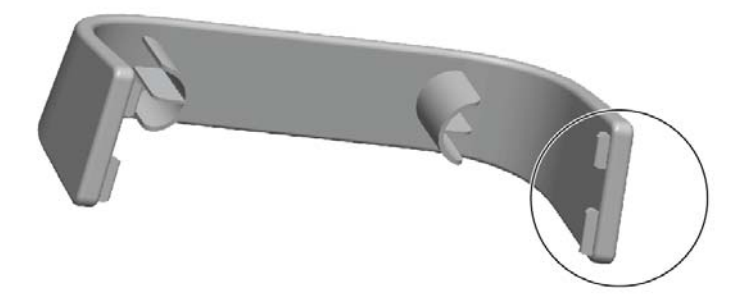

**1.** 바를 분리하려면 먼저 바의 한쪽 끝 부분을 받침대에서 당겨냅니다(1). 한쪽 끝 부분을 빼내면 바 를 제거할 수 있습니다(2).

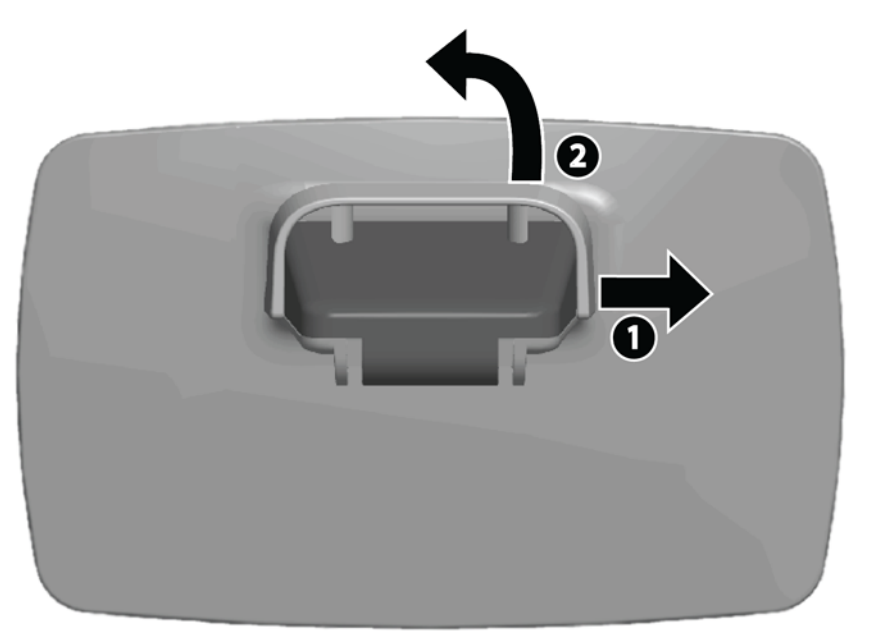

- **2.** 제공된 비디오 케이블을 5페이지의 [ZR2040w](#page-10-0) 모델에 표시된 커넥터에 연결하십시오. 모두 연결 할 필요는 없습니다.
- **3.** 연결한 각 케이블의 한쪽 끝을 컴퓨터에 있는 해당 커넥터에 연결합니다.

**4.** AC 전원 코드를 연결하고 벽면 콘센트에 전원 코드를 꽂습니다.

경고**!** 감전 또는 사용 중인 장비에 대한 손상의 위험을 줄이려면:

전원 코드 접지 플러그를 사용하십시오. 접지 플러그는 중요한 안전 장치입니다.

전원 코드는 항상 쉽게 액세스할 수 있는 접지된 전기 콘센트에 연결하십시오.

전기 콘센트에서 전원 코드를 뽑아 장비의 전원을 끕니다.

안전을 위해 전원 코드나 케이블에 아무것도 올려 놓지 마십시오. 실수로 밟거나 넘어지지 않도록 코드나 케이블을 정리하십시오. 코드나 케이블을 당기지 마십시오. 전기 콘센트에서 코드를 뽑을 때는 코드의 플러그를 잡고 뽑으십시오.

**5.** 비디오 케이블을 모아서 케이블 고정용 바 안을 지나가게 하십시오.

그림 **2-8** ZR2040w 모델 케이블 라우팅

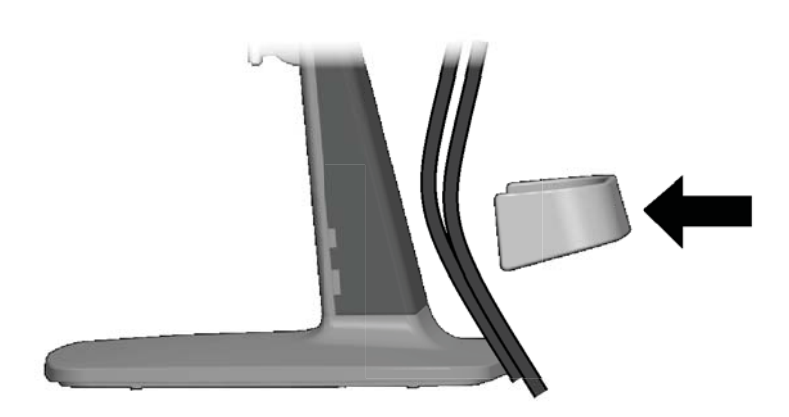

#### <span id="page-17-0"></span>**ZR2240w, ZR2440w** 및 **ZR2740w** 모델

**1.** 기둥의 앞쪽으로 케이블 라우팅 덮개를 똑바로 잡아당겨 분리합니다. 그림 **2-9** 케이블 라우팅 덮개

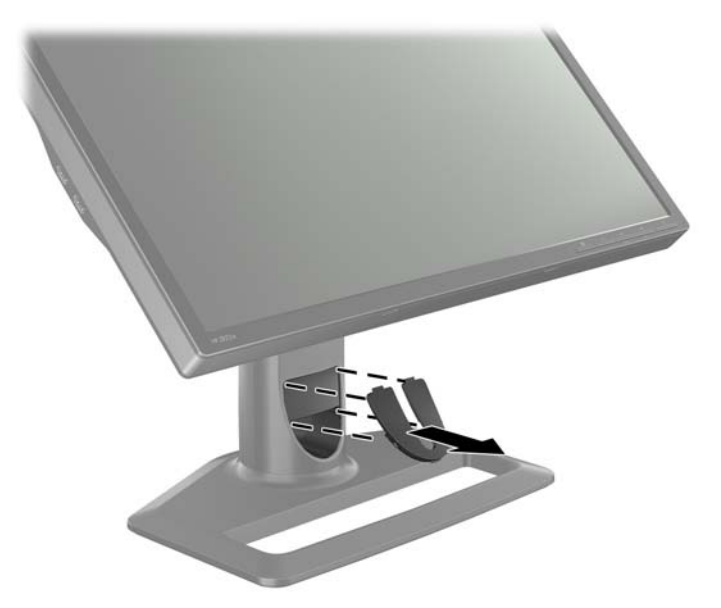

**2.** 케이블을 연결하기 전에 케이블을 기둥에 있는 케이블 라우팅 구멍을 통과시켜 배선한 다음(1) 케 이블 라우팅 덮개를 제자리에 끼웁니다(2).

그림 **2-10** 케이블 라우팅

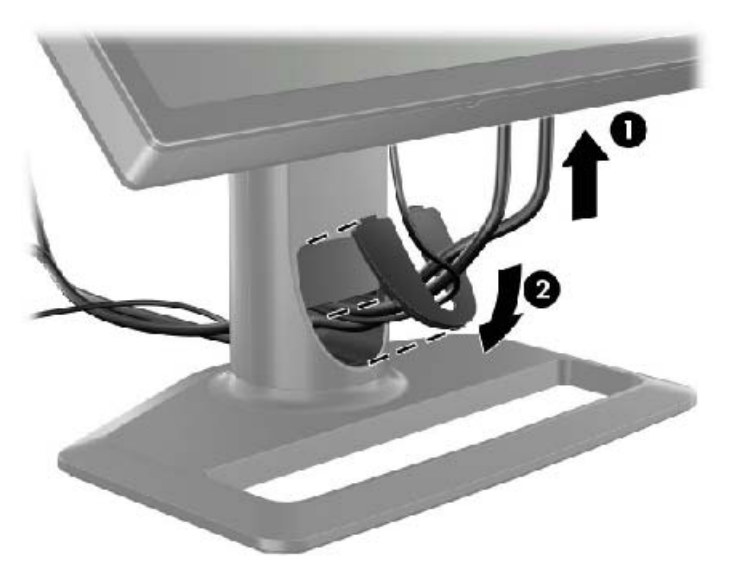

<span id="page-18-0"></span>**3.** 원하는 신호 소스에 연결합니다. 모니터에 있는 커넥터를 확인하려면 5[페이지의후면](#page-10-0) 구성 요소의 그림을 참조하십시오. 각 커넥터에 해당하는 케이블의 끝을 연결합니다. 다른 한쪽 끝을 컴퓨터나 다른 비디오 소스에 부착합니다.

ZR2440w 모델은 HDMI 및 DisplayPort 입력을 통해 오디오 출력을 지원합니다. 디지털 출력용 RCA 잭 및 아날로그 2.0 사운드용 3.5mm 미니 잭을 이용하십시오.

**|| 참고:** 비디오 소스에 모든 커넥터를 연결할 필요는 없습니다.

**4.** USB 장치(디지털 카메라, USB 키보드 또는 USB 마우스)를 사용할 경우에는 제공된 USB 케이블 의 한쪽 끝을 컴퓨터 후면 패널에 있는 USB 허브 커넥터에 연결한 다음, 다른 쪽 끝을 모니터에 있는 업스트림 USB 커넥터에 연결합니다. 이렇게 하면 네 개의 다운스트림 USB 포트(두 개는 후 면, 두 개는 측면에 있음)를 사용할 수 있습니다.

그림 **2-11** USB 케이블 연결

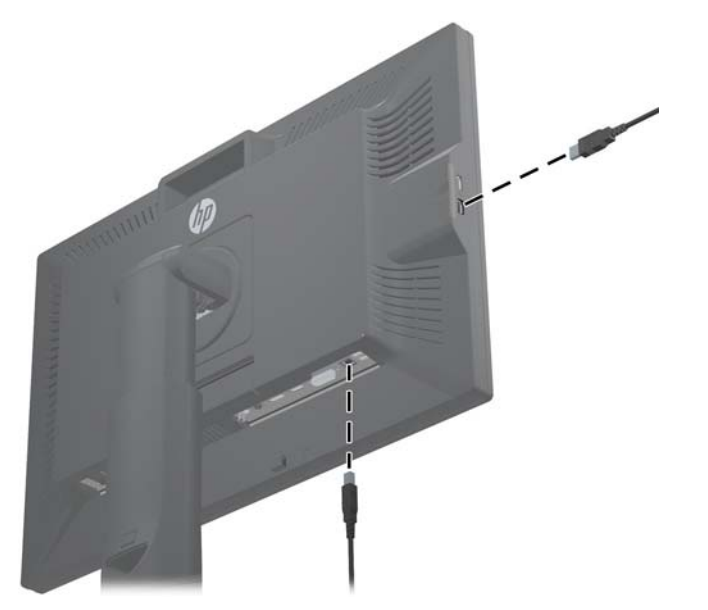

**5.** 전원 케이블의 한쪽 끝은 모니터 후면의 AC 전원 커넥터에 연결하고 다른 쪽 끝은 벽면의 전기 콘 센트에 연결합니다.

경고**!** 감전 또는 사용 중인 장비에 대한 손상의 위험을 줄이려면:

전원 코드 접지 플러그를 사용하십시오. 접지 플러그는 중요한 안전 장치입니다.

전원 코드는 항상 쉽게 액세스할 수 있는 접지된 전기 콘센트에 연결하십시오.

전기 콘센트에서 전원 코드를 뽑아 장비의 전원을 끕니다.

안전을 위해 전원 코드나 케이블에 아무것도 올려 놓지 마십시오. 실수로 밟거나 넘어지지 않도록 코드 나 케이블을 정리하십시오. 코드나 케이블을 당기지 마십시오. 전기 콘센트에서 코드를 뽑을 때는 코드 의 플러그를 잡고 뽑으십시오.

### **User-Supplied** 지원 하드웨어에 모니터 장착

모니터는 VESA 표준을 충족하는 모든 제품에 설치할 수 있습니다.

참고**:** 이 장치에는 UL 또는 CSA 인증을 받은 벽면 장착 브래킷을 사용하는 것이 좋습니다.

<span id="page-19-0"></span>주의**:** HP 빠른 장착 도구 2 를 벽면에 직접 설치해서 모니터 패널을 장착할 수도 있습니다. HP 빠른 장착 도구 2 는 최대 10.9kg 을 지지할 수 있도록 설계되었습니다. 벽면에 장착하는 경우 HP 는 해당 기 기에 적합한 장착 패스너의 유형과 수량을 결정하여 장착물이 하중을 지탱할 수 있도록 올바르게 설치 되었는지 확인하기 위해 자격이 있는 기계, 건축 또는 건설 전문가와 상의할 것을 권장합니다.

사용 중인 모델의 무게는 28[페이지의기술적](#page-33-0) 사양에서 확인할 수 있습니다.

장착하기 전에 모니터의 전원이 꺼져있고 전원 케이블 및 신호 케이블이 분리되어 있는지 확인합니다. USB 케이블도 모두 분리합니다. 패널을 보호하려면 모니터의 정면이 아래로 향하도록 하여 부드러운 평면 위에 놓습니다.

#### **ZR2040w** 패널 장착

- **1.** 받침대에서 패널을 지지하고 있는 네 개의 나사를 제거합니다.
- **2.** 패널을 장착하려면 모니터 후면의 HP 로고 주변에 있는 4 개의 구멍을 이용합니다.

그림 **2-12** ZR2040w 모델 장착

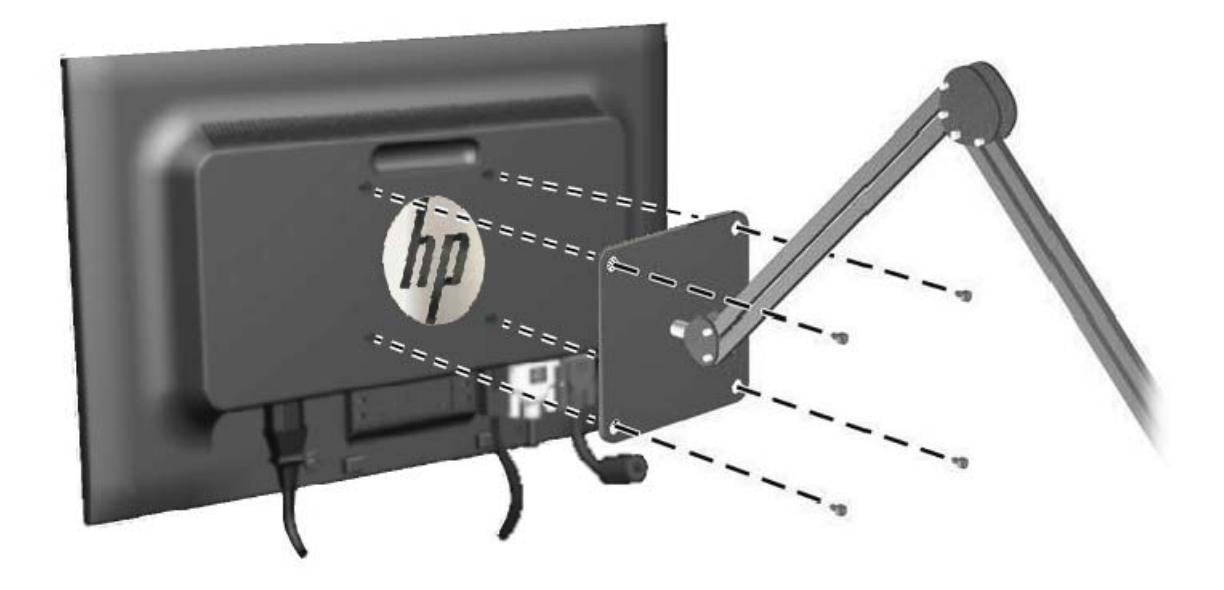

- 주의**:** 이 모니터는 VESA 업계 표준인 100mm 장착 구멍을 지원합니다. 모니터에 타사 장착 장 치를 장착하려면 네 개의 4mm, 0.7 피치 및 10mm 나사가 필요합니다. 모니터가 손상될 수 있으 므로 더 긴 나사를 사용해서는 안 됩니다. 제조업체의 장착 장치가 VESA 표준을 준수하고 모니터 디스플레이 패널의 무게를 지탱할 수 있는 규격인지 확인해야 합니다. 최상의 성능을 얻으려면 모 니터와 함께 제공된 전원 및 비디오 케이블을 사용해야 합니다.
- **3.** 패널을 세로 방향으로 장착하면 그에 맞도록 이미지를 회전해야 합니다. 21[페이지의세로](#page-26-0) 방향 의 지침을 참조하십시오.

#### <span id="page-20-0"></span>빠른 장착 도구 패널 장착

ZR2240w, ZR2440w 및 ZR2740w 모델은 다음과 같은 두 가지 방법으로 VESA 호환 하드웨어에 장착 할 수 있도록 지원합니다.

HP 받침대를 제거하고 빠른 장착 도구 2 홈에 있는 네 개의 VESA 장착용 나사 구멍(100 x 100 패 턴)을 이용합니다. 알맞은 길이의 나사가 제공됩니다.

그림 **2-13** VESA 암 장착

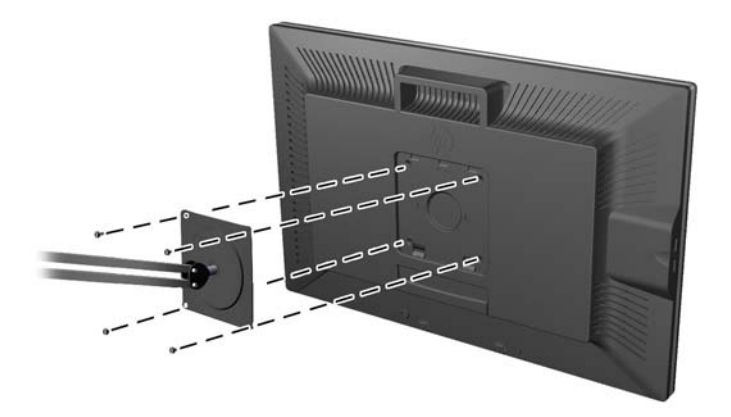

또는, 아래 지침에 따라 VESA 장착 하드웨어와 함께 제공하는 HP 빠른 장착 도구 2 기능을 이용 합니다.

받침대 분리를 시작합니다.

그림 **2-14** 받침대 분리

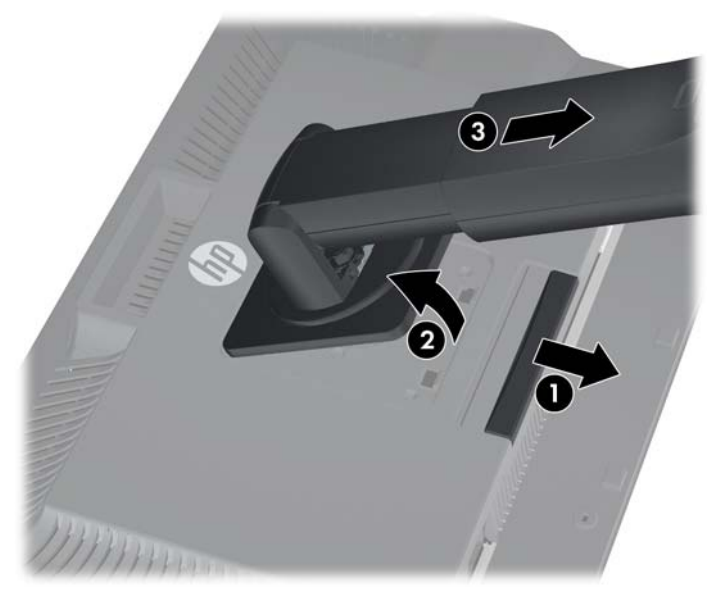

- **1.** HP 빠른 장착 도구 2 를 잠금 해제하려면 모니터의 바닥 중앙 가까이에 있는 래치를 누릅니다.
- **2.** 패널 홈에서 장착 플레이트가 빠질 때까지 받침대의 바닥을 흔듭니다.
- **3.** 홈에서 받침대를 밀어냅니다.
- **4.** 받침대 머리 부분에 있는 장착 플레이트를 지지하는 네 개의 나사를 제거합니다. 그림 **2-15** 받침대에서 장착 플레이트 제거

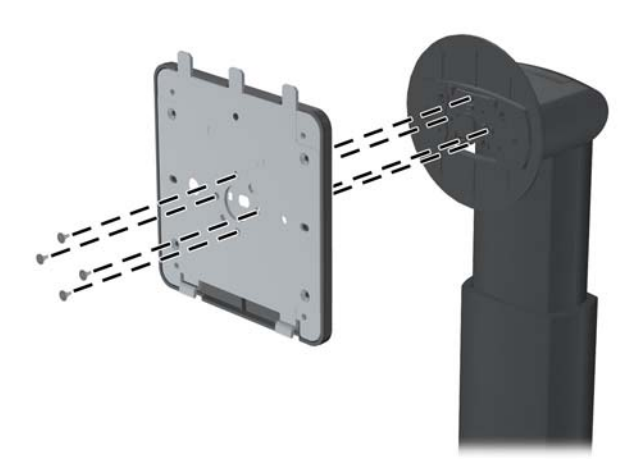

**5.** 네 개의 나사를 제거하여 장착 플레이트를 덮개에서 분리합니다. 그림 **2-16** 장착 플레이트에서 덮개 제거

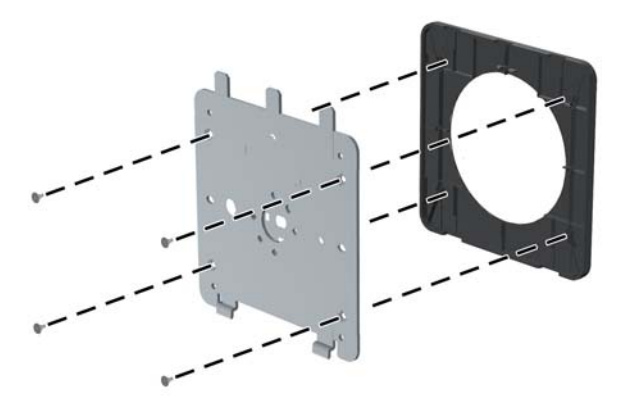

<span id="page-22-0"></span>**6.** 장착 플레이트를 선택한 벽 또는 스윙암을 부착합니다.

그림 **2-17** 장착 플레이트 설치

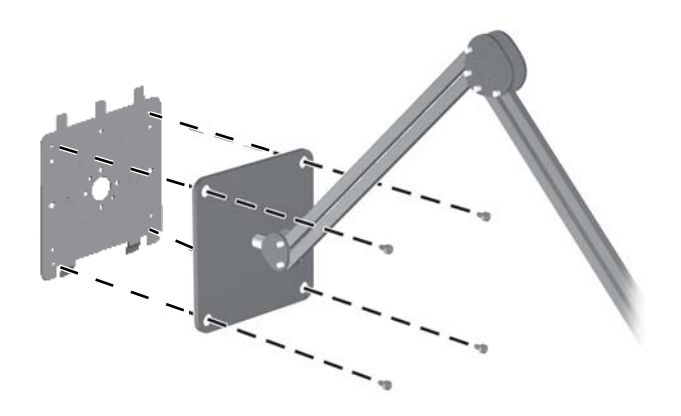

- 주의**:** 이 모니터는 VESA 업계 표준인 100mm 장착 구멍을 지원합니다. 모니터에 타사 장착 장 치를 장착하려면 네 개의 4mm, 0.7 피치 및 10mm 나사가 필요합니다. 모니터가 손상될 수 있으 므로 더 긴 나사를 사용해서는 안 됩니다. 제조업체의 장착 장치가 VESA 표준을 준수하고 모니터 디스플레이 패널의 무게를 지탱할 수 있는 규격인지 확인해야 합니다. 최상의 성능을 얻으려면 모 니터와 함께 제공된 전원 및 비디오 케이블을 사용해야 합니다.
- **7.** 설치한 장착 브래킷에 패널을 올려 놓으려면 장착 브래킷과 홈을 맞춘 다음, 브래킷 위로 밀고, 브 래킷에 맞추어 눌러 제자리로 들어가게 하면 됩니다. 모니터가 안전하게 제자리에 고정되면 모니 터에 있는 해제 래치가 나타납니다.

## 정보 카드의 위치**(**선택 모델**)**

그림 **2-18** 별쇄본 정보 카드

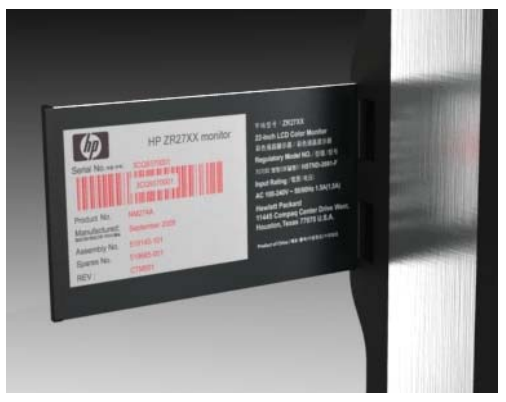

ZR2240w, ZR2440w 및 ZR2740w 모델은 고객 지원을 위해 HP 에 연락을 취할 때 필요한 정보가 담긴 카드를 제공합니다. 카드는 패널 왼쪽의 USB 커넥터 뒤쪽을 당기면 나타납니다.

식별 정보는 모니터 후면의 라벨이 아닌 풀아웃 카드에 있습니다. 보증 지원 정보(모델 번호, 일련 번 호, 제품 번호)는 카드 앞면에, 규정 지원 정보는 카드 뒷면에 인쇄되어 있습니다.

## <span id="page-23-0"></span>케이블 잠금 장치 설치

HP 에서 구입할 수 있는 케이블 잠금 장치(옵션)로 고정 물체에 모니터를 고정할 수 있습니다. 그림 **2-19** 케이블 잠금 장치 설치

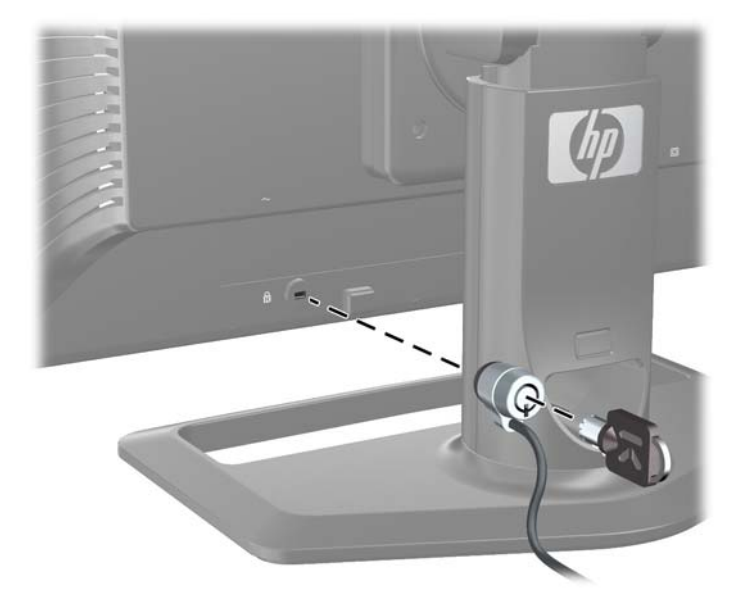

## 모니터 켜기

- **1.** 모니터에 마스터 전원 스위치(모니터 후면에 있음)가 있는 경우 켜짐 위치에 놓습니다(I).
- **2.** 컴퓨터의 전원 단추를 눌러 컴퓨터를 켭니다.
- **3.** 모니터 전면에 있는 전원 단추를 눌러 모니터를 켭니다.

주의**:** 오랜 시간(연속 12 시간 미사용) 동안 화면에 동일한 정지 이미지를 표시하면 번인(Burn-in) 이 미지 손상이 모니터에서 발생할 수 있습니다. 모니터 화면의 번인 이미지 손상을 피하려면, 화면 보호 기 응용 프로그램이나 Sleep Timer(절전 타이머)를 항상 활성화하거나 오랜 시간 동안 사용하지 않을 때는 모니터를 끄는 것이 좋습니다. 이미지 손상은 모든 LCD 화면에서 발생할 수 있습니다. "번인 (burned-in) 이미지" 문제가 발생한 모니터는 HP 의 보증 대상이 아닙니다.

참고**:** 전원 단추를 눌러도 꺼지지 않을 경우 전원 단추 잠금 기능이 활성화되어 있을 수 있습니다. 이 기능을 비활성화하려면 모니터 전원 단추를 10 초간 누르고 있으십시오.

화면에서 상태 메시지 또는 이미지를 볼 수 있습니다. 전면 패널의 LED 가 파란색으로 켜집니다. 모니 터에 수신되는 입력이 없으면 모니터는 곧바로 저전력 모드로 전환되며 LED 가 황색으로 표시됩니다.

## <span id="page-24-0"></span>모니터 조정

**1.** 모니터 패널의 기울기를 앞뒤로 조절해서 편안한 눈 높이에 맞춥니다. 그림 **2-20** 기울기 조절

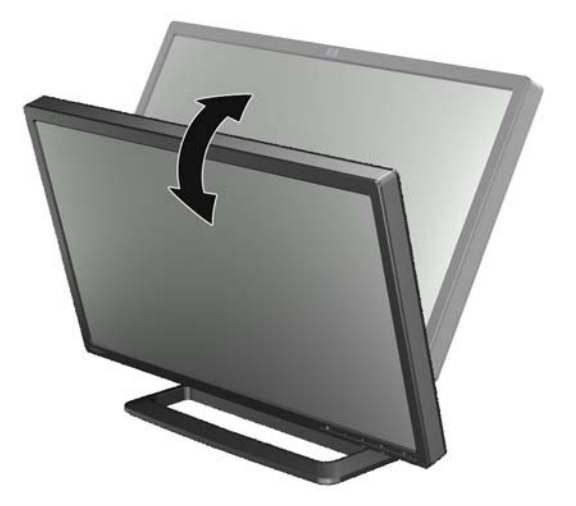

**2.** 좌우 회전이 가능한 모니터는 왼쪽 또는 오른쪽으로 조절하여 가장 보기 좋은 각도를 맞춥니다. 그림 **2-21** 보는 각도 조절(선택 모델)

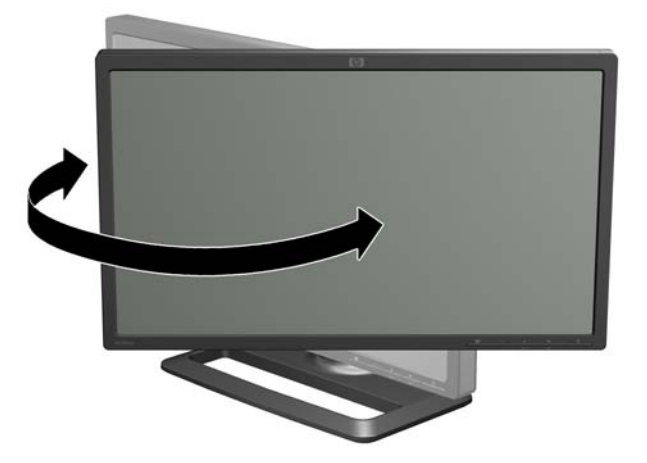

**3.** ZR2240w, ZR2440w 및 ZR2740w 모델은 높이 조절이 가능합니다. 모니터가 눈 높이와 평행을 이 루어 사용자가 보기 편하도록 모니터의 높이를 조절합니다. 기둥 후면에 있는 고정/해제 단추는

모니터를 들어올릴 때 디스플레이 헤드가 움직이지 않게 해줍니다. 디스플레이 헤드가 가장 낮은 위치에서 잠겨 있으면 다음과 같이 해제 및 조절합니다.

그림 **2-22** 높이 조절(선택 모델)

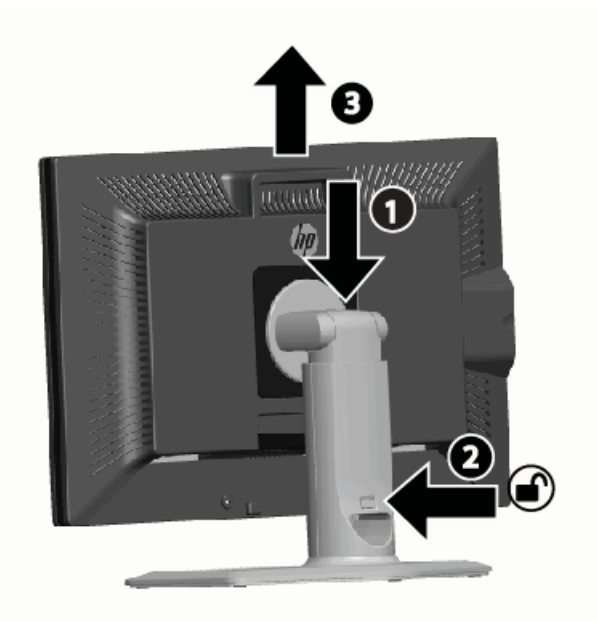

- **a.** 모니터가 안정적인 곳에 안전하게 놓여 있는지 확인합니다.
- **b.** 디스플레이 헤드를 부드럽게 밀어내립니다(1).
- **c.** 디스플레이 헤드를 밀어내리면서 기둥 후면에 있는 고정/해제 단추를 누릅니다(2).
- **d.** 디스플레이 헤드를 원하는 높이로 조절합니다(3).
- **4.** 모니터의 기본 방향은 가로 방향입니다. 세로 방향으로 변경하려면 다음 절 (21[페이지의세로](#page-26-0) 방 [향](#page-26-0))에 나오는 지침을 따르십시오.

#### <span id="page-26-0"></span>세로 방향

ZR2040w 모델은 반드시 사용하고 싶은 방향으로 장착해야 합니다. 다른 모델은 장착 후에 회전할 수 있습니다. 이렇게 하려면 패널을 최고 높이까지 올린 다음 시계 방향으로 가로에서 세로로 회전합니다.

그림 **2-23** 모니터 회전(선택 모델)

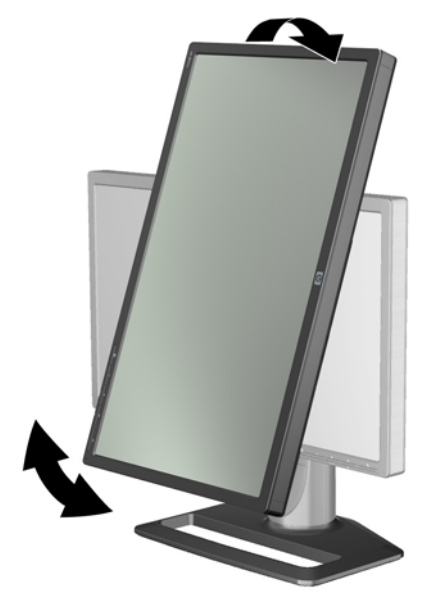

참고**:** 회전할 때 패널의 모서리가 받침대에 닿는 것을 방지하기 위해 모니터 패널을 뒤로 기울일 필요 가 있습니다.

ZR2740w 모델의 경우 워크스테이션 비디오 드라이버 제어판(AMD 그래픽은 CATALYST Control Center 에서 시작, NVIDIA 그래픽은 NVIDIA Control Center 에서 시작)을 이용해서 이미지를 회전합니 다. 자세한 정보는 해당 워크스테이션 비디오 드라이버의 온라인 도움말을 참조하십시오.

다른 모델의 경우는 HP Display Assistant 소프트웨어(소프트웨어 및 문서 CD 포함)를 이용해서 이미 지를 회전합니다. 온스크린 디스플레이(OSD) 모델의 경우, 모니터 전면에 있는 Menu(메뉴) 단추를 누 른 다음 **OSD Control**(OSD 제어) > **Rotate OSD**(OSD 회전)를 선택하면 세로 모드로 회전할 수 있습 니다.

# <span id="page-27-0"></span>**3** 모니터 작동

# 작동 개요

HP Performance 모니터에 익숙하지 않은 사용자는 이 섹션을 통해 작동 방법에 대한 개요를 확인하십 시오. 이를 통해 이 설명서의 어느 곳에 어떤 특정 정보가 있는지를 알게 될 것입니다.

사용 중인 모니터는 한 개 이상의 입력 소스를 제공합니다. 여러 입력 소스 중 활성화된 것을 스캔하여 해당 이미지를 화면에 표시해 줍니다. 패널 전면에 있는 SOURCE(소스) 단추를 이용하면 수동으로 소 스를 변경할 수 있습니다. 스캔 순서는 최초 설정된 DisplayPort, DVI-D, HDMI, VGA 순서이며 DisplayPort 는 기본 비디오 소스가 됩니다.

일부 모델의 경우 스캔 순서를 정할 수 있으며 기본 소스는 온스크린 디스플레이(OSD) 메뉴를 통해 정 합니다. 패널 전면에 메뉴 (██) 단추가 있으면 온스크린 디스플레이(OSD)를 제공하는 것입니다. 온스 크린 디스플레이(OSD) 또한 모니터의 소스 전환을 방지합니다.

모니터에서 받아들이는 입력 신호가 없으면 저전력 모드("절전")로 전환되며 전면의 LED 가 파란색에 서 황색으로 바뀝니다. 이것은 다른 소스가 입력되지 않는 한, 컴퓨터가 절전 모드가 되면 모니터도 절 전 모드로 전환됨을 의미합니다. 전면에 있는 전원( ) 단추를 이용하면 저전력 모드로 변경할 수 있습 니다. 온스크린 디스플레이(OSD)를 이용하면 시간을 정해 놓고 절전 및 작동 모드로 변경하거나 항상 작동 상태(권장하지 않음)로 둘 수도 있습니다.

모니터의 상태는 전면의 LED 및 화면에 표시되는 메시지를 통해 확인할 수 있습니다. 이러한 표시기는 모델별로 다양하지만 모두 다음과 같은 LED 표시기를 사용합니다.

- 파란색 정상 작동
- 황색 저전력 모드
- 깜박이는 파란색 입력 신호가 모니터에서 제공할 수 있는 해상도보다 높은 해상도를 요구함
- 깜박이는 황색 시간 제한 절전 상태, 모니터는 저전력 모드가 되며 지정된 시간이 되면 작동 상 태로 변경
- 불빛 없음 정상 작동 또는 전원 꺼짐

일부 모델에서는 이러한 표시기와 함께 화면 메시지를 이용합니다. 자세한 내용은 이 장의 뒷부분에서 소개하겠습니다.

디지털 입력은 이미지 품질을 제어하기가 쉽습니다. 아날로그 입력의 경우는 소프트웨어 유틸리티, 자 동 조절 기능 및 온스크린 디스플레이(OSD) 옵션 같이 품질을 조절하는 여러 가지 도구를 제공합니다.

#### **ZR2040w** 및 **ZR2240w** 모델

이러한 모니터의 입력 스캔 순서는 DisplayPort 에서 시작하여 이것을 기본 입력으로 지정합니다. DisplayPort 가 비활성화되어 있으면 모니터는 다음과 같은 순서에 따라 활성화된 입력을 스캔합니다. DVI-D, HDMI(ZR2240w 전용), VGA. 온스크린 디스플레이(OSD)를 통해 현재 입력, 기본 소스 및 스캔 순서를 변경할 수 있습니다. 모니터 전면에 있는 + 단추를 누르면 온스크린 디스플레이(OSD) 소스 제 어 하위 메뉴로 바로 이동합니다.

그림 **3-1** ZR2040w 및 ZR2240w 전면 패널 제어

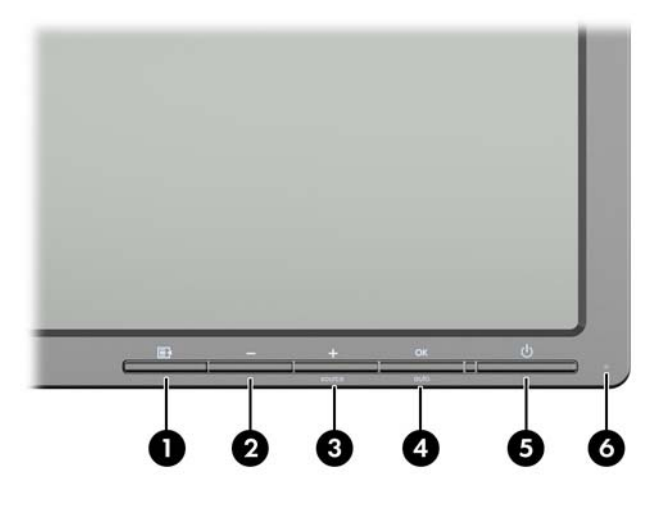

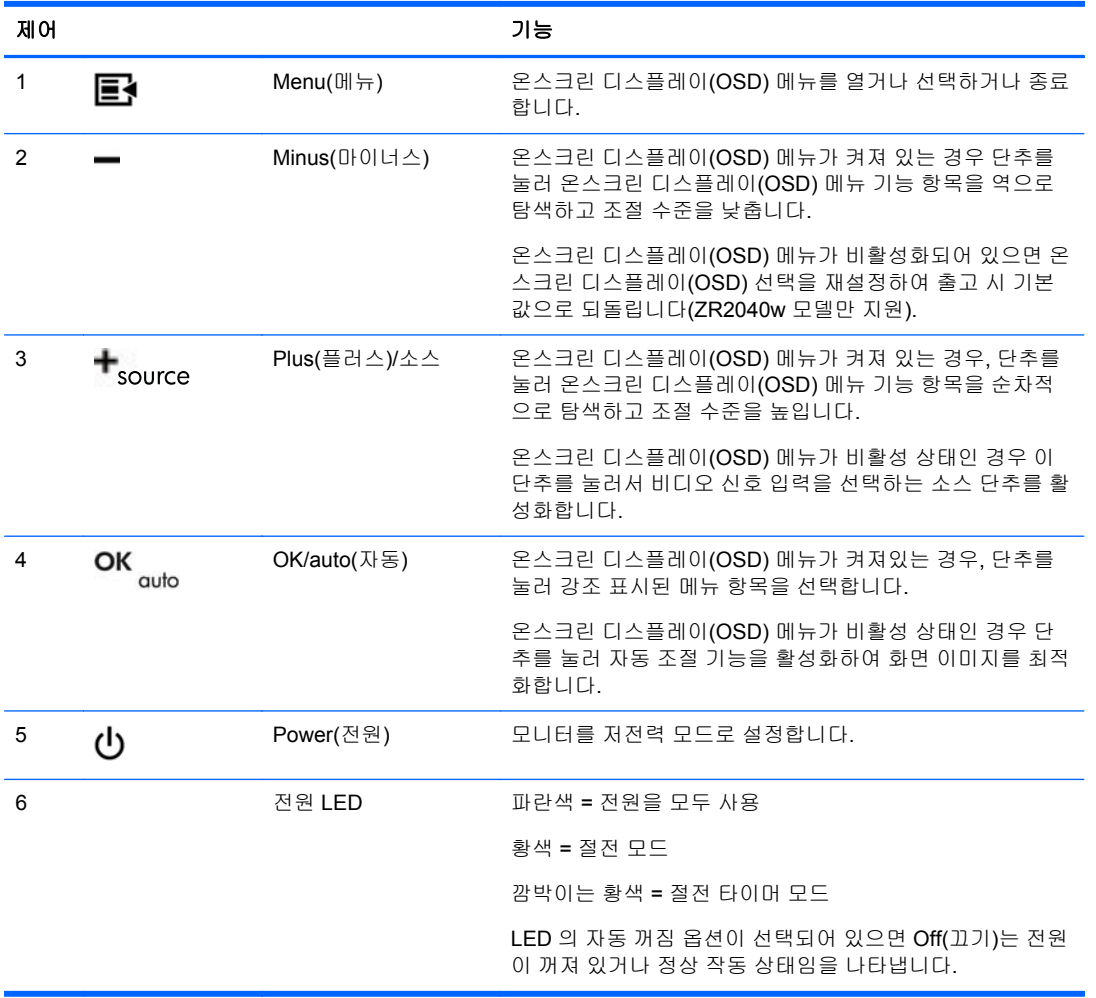

#### <span id="page-29-0"></span>**ZR2440w** 모델

ZR2440w 모델의 기본 입력은 DisplayPort 이며 스캔은 최초 설정된 DisplayPort 에서 DVI-D, HDMI 의 순서로 이루어집니다. 온스크린 디스플레이(OSD)를 통해 현재 입력, 기본 소스 및 스캔 순서를 변경할 수 있습니다. 모니터 전면에 있는 + 단추를 누르면 온스크린 디스플레이(OSD) 소스 제어 하위 메뉴로 바로 이동합니다.

그림 **3-2** ZR2440w 전면 패널 제어

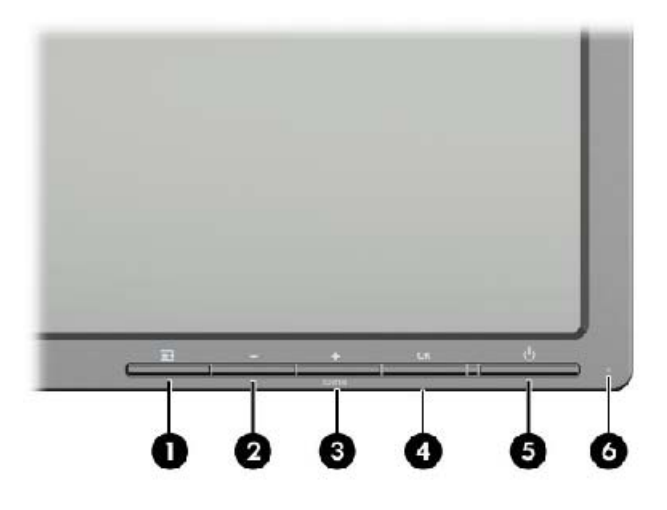

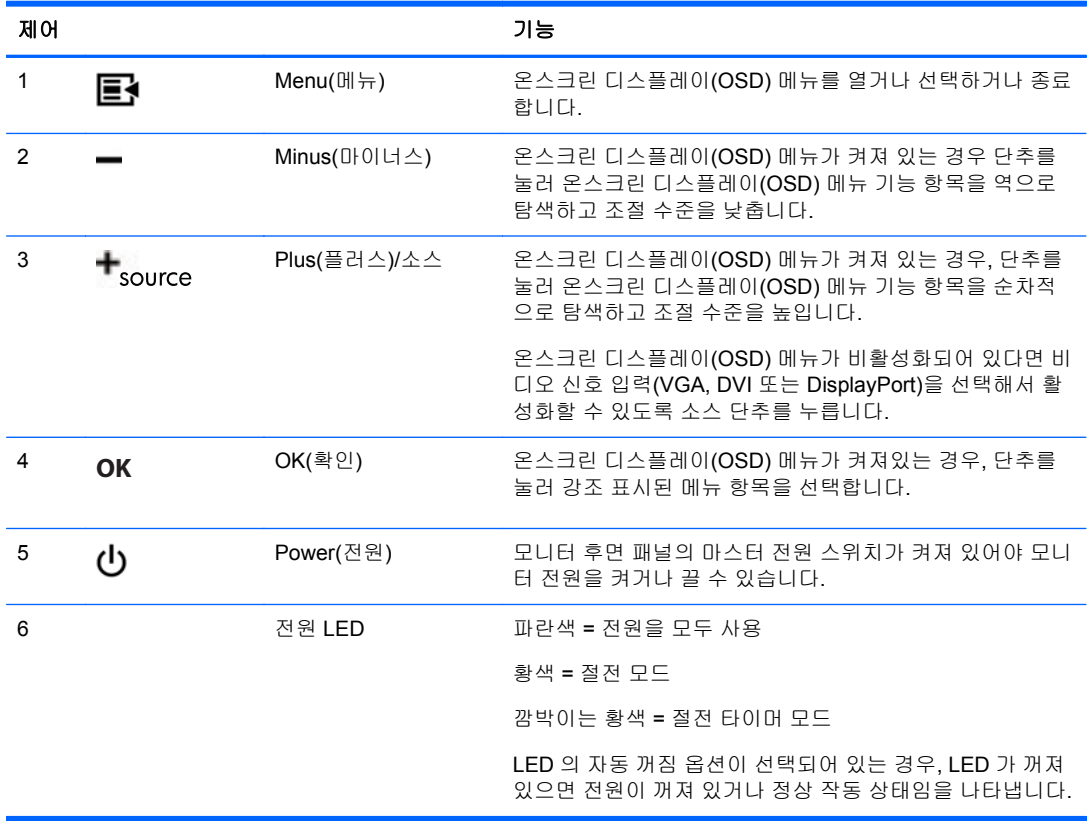

#### <span id="page-30-0"></span>**ZR2740w** 모델

ZR2740w 모델의 기본 입력은 DisplayPort 입니다. 전면 패널에 있는 SOURCE(소스) 단추를 누르면 현 재 입력을 변경할 수 있습니다.

전면 단추를 이용하면 밝기를 조절하고 모니터를 저전력 모드로 전환할 수도 있습니다.

그림 **3-3** ZR2740w 전면 패널 제어

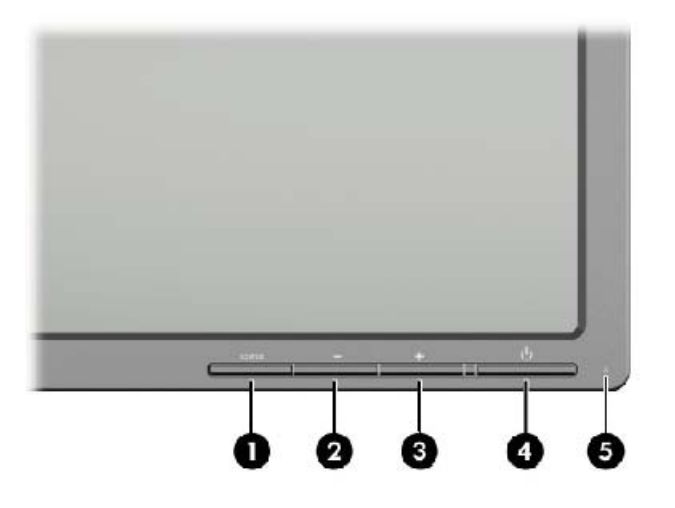

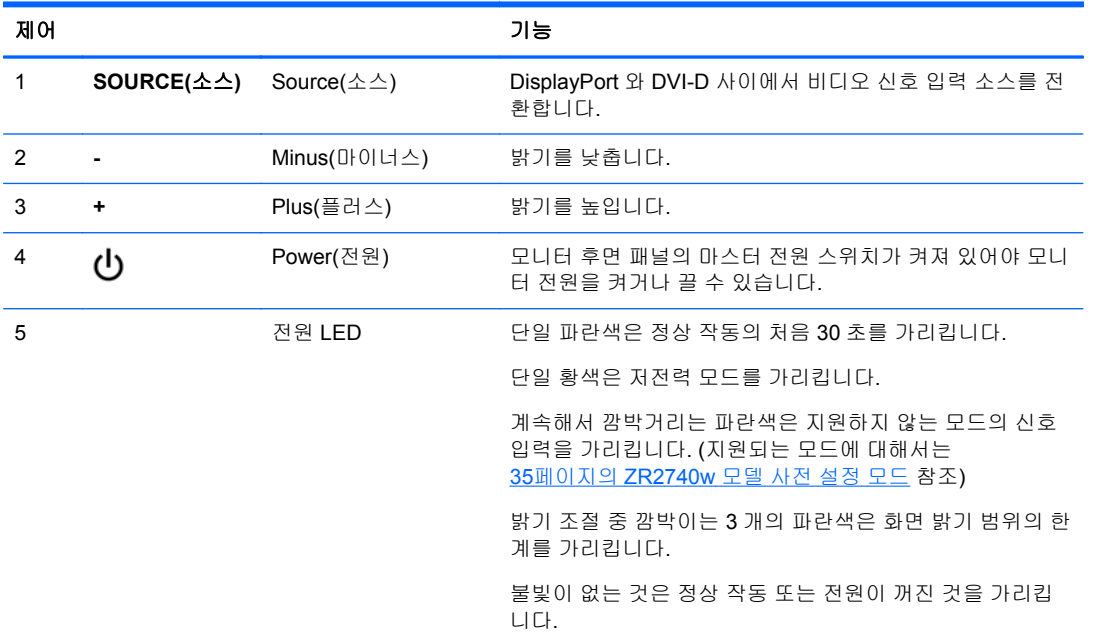

+ 또는 – 단추를 누르고 있으면 밝기 설정이 좀 더 빠르게 변경됩니다. 최소 또는 최대 밝기에 이르면 LED 가 세 번 깜박거립니다.

전원 단추((l))를 누르면 모니터가 저전력 모드로 들어갑니다. 전원을 완전히 끄려면 패널 후면에 있는 스위치를 사용하십시오. 비디오 신호 입력이 전혀 없으면 모니터 또한 저전력 모드로 전환됩니다.

<span id="page-31-0"></span>모니터에 처음 전원이 켜지면 LED 가 파란색으로 바뀌며 약 30 초간 파란색으로 유지됩니다. 그런 다 음 전원이 꺼집니다. 모니터가 범위를 넘는 신호(예. 너무 높은 주파수)를 수신하면 LED 가 계속해서 파란색으로 깜박거립니다.

이 모델은 온스크린 디스플레이(OSD) 또는 화면 메시지를 사용하지 않습니다.

#### 온스크린 디스플레이**(OSD)** 메뉴 사용

온스크린 디스플레이(OSD) 메뉴를 사용하면 모니터 작동을 제어할 수 있습니다. 아래의 모든 메뉴 옵 션을 모든 모델에서 사용할 수 있는 것은 아닙니다. 예를 들어, 아날로그 입력이 없는 모니터는 아날로 그 이미지에 대한 특정 메뉴가 나타나지 않습니다. ZR2740w 모델은 온스크린 디스플레이(OSD)를 사 용하지 않습니다. 온스크린 디스플레이(OSD)를 사용하는 모델은 전면에 메뉴 (■) 단추가 있습니다.

참고**:** 디스플레이 설정 시 문제가 있을 경우, 온스크린 디스플레이(OSD)를 열고 온스크린 디스플레 이(OSD) 메뉴에서 **Factory Reset**(기본값으로 복원)을 선택해보십시오.

참고**:** OSD 메뉴 시뮬레이터를 보려면 HP 고객 자가 수리 서비스 미디어 라이브러리 [\(http://www.hp.com/go/sml\)](http://www.hp.com/go/sml)를 방문하십시오.

# <span id="page-32-0"></span>**4** 추가 정보 찾기

모니터와 함께 제공된 CD 에 있는 *HP LCD Monitors Reference Guide(HP LCD* 모니터 참조 안내서*)*에 는 다음과 같은 모니터 추가 정보가 포함되어 있습니다.

- 모니터 성능 최적화
- 안전 및 유지보수 안내
- CD 로 소프트웨어 설치
- OSD 메뉴 사용
- 웹에서 소프트웨어 다운로드
- 규제 기관 및 준수 정보
- 일반적인 문제에 대한 문제 해결 및 권장 해결 방법

모니터 사용 및 조절에 대한 추가 정보는 <http://www.hp.com/support> 로 이동하십시오. 국가 또는 지역 을 선택하고, 제품 지원 및 문제해결을 선택한 다음 검색 창에 모니터 모델을 입력합니다.

참고**:** 모니터 사용 설명서, 참조 설명서 및 드라이버는 <http://www.hp.com/support> 에서 확인할 수 있 습니다.

설명서 또는 *HP LCD* 모니터 참조 설명서에서 제공된 정보로 문제가 해결되지 않는 경우 고객지원으 로 문의하십시오. 미국 지원에 대해서는 <http://www.hp.com/go/contactHP> 를 방문하십시오.

전세계 지원에 대해서는 [http://welcome.hp.com/country/us/en/wwcontact\\_us.html](http://welcome.hp.com/country/us/en/wwcontact_us.html) 를 방문하십시오. 다 음 작업을 할 수 있습니다.

● HP 기술자와 온라인 채팅

참고**:** 특정 언어로 지원 채팅을 할 수 없는 경우 영어로 대화가 가능합니다.

- 전자 메일 지원
- 지원 전화 번호 찾기
- HP 서비스 센터 찾기

# <span id="page-33-0"></span>**A** 기술적 사양

참고**:** 모든 성능 사양은 부품 제조업체에서 제공합니다. 성능 사양은 성능에 대한 모든 HP 구성품 제 조업체의 일반 수준 사양 중 최고 사양을 나타내며, 실제 성능은 다양하여 더 높거나 낮을 수 있습니다.

# **ZR2040w** 모델

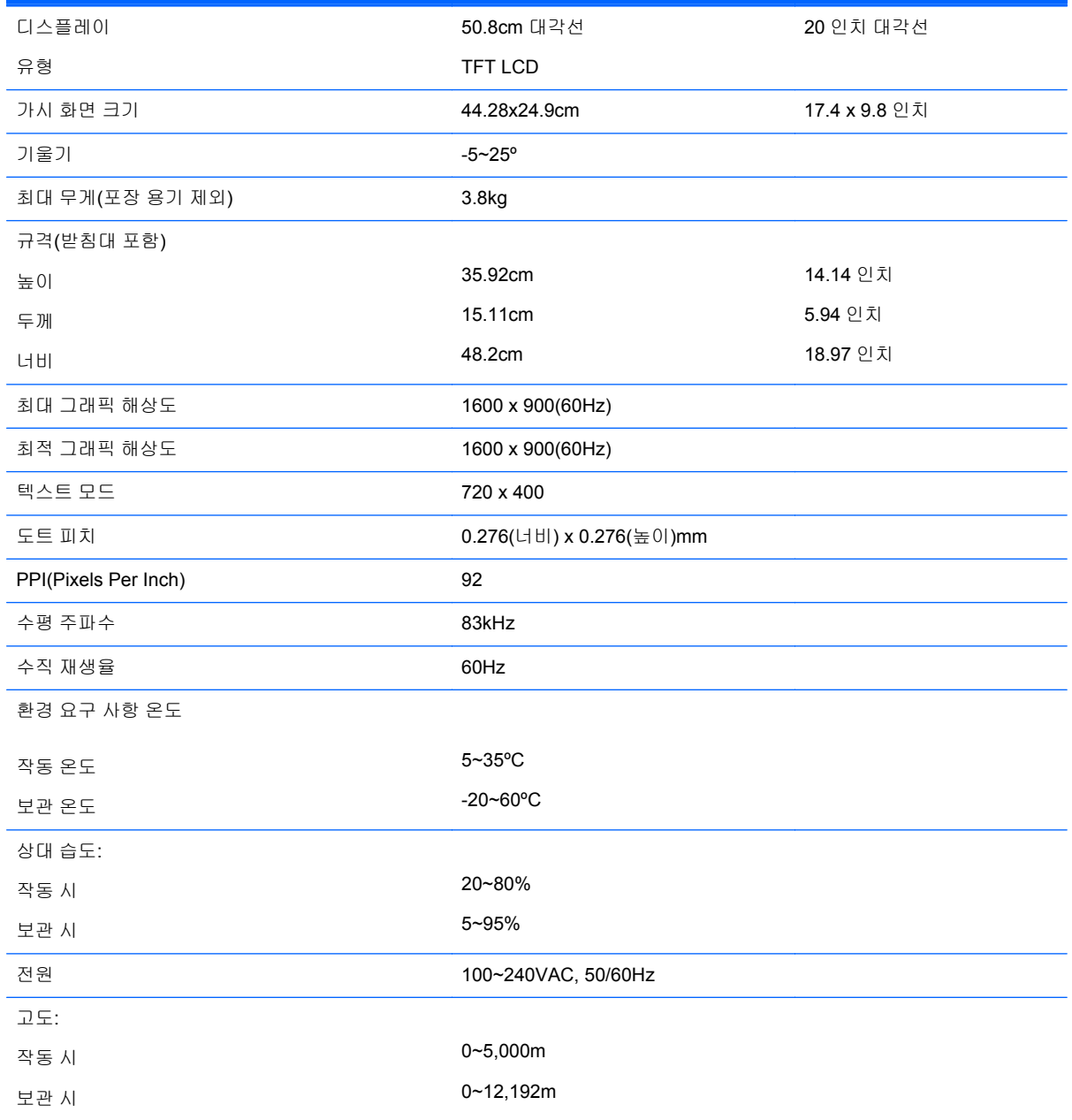

<span id="page-34-0"></span>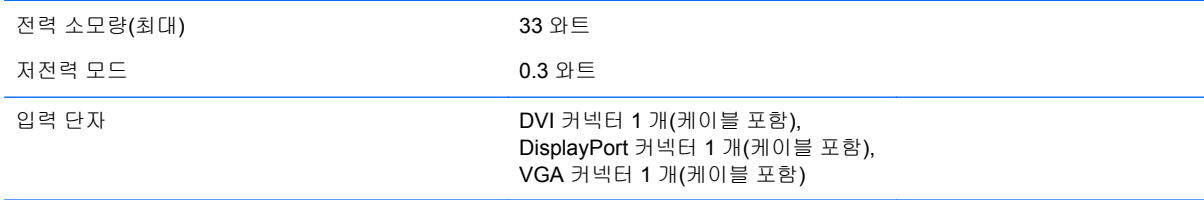

# **ZR2240w** 모델

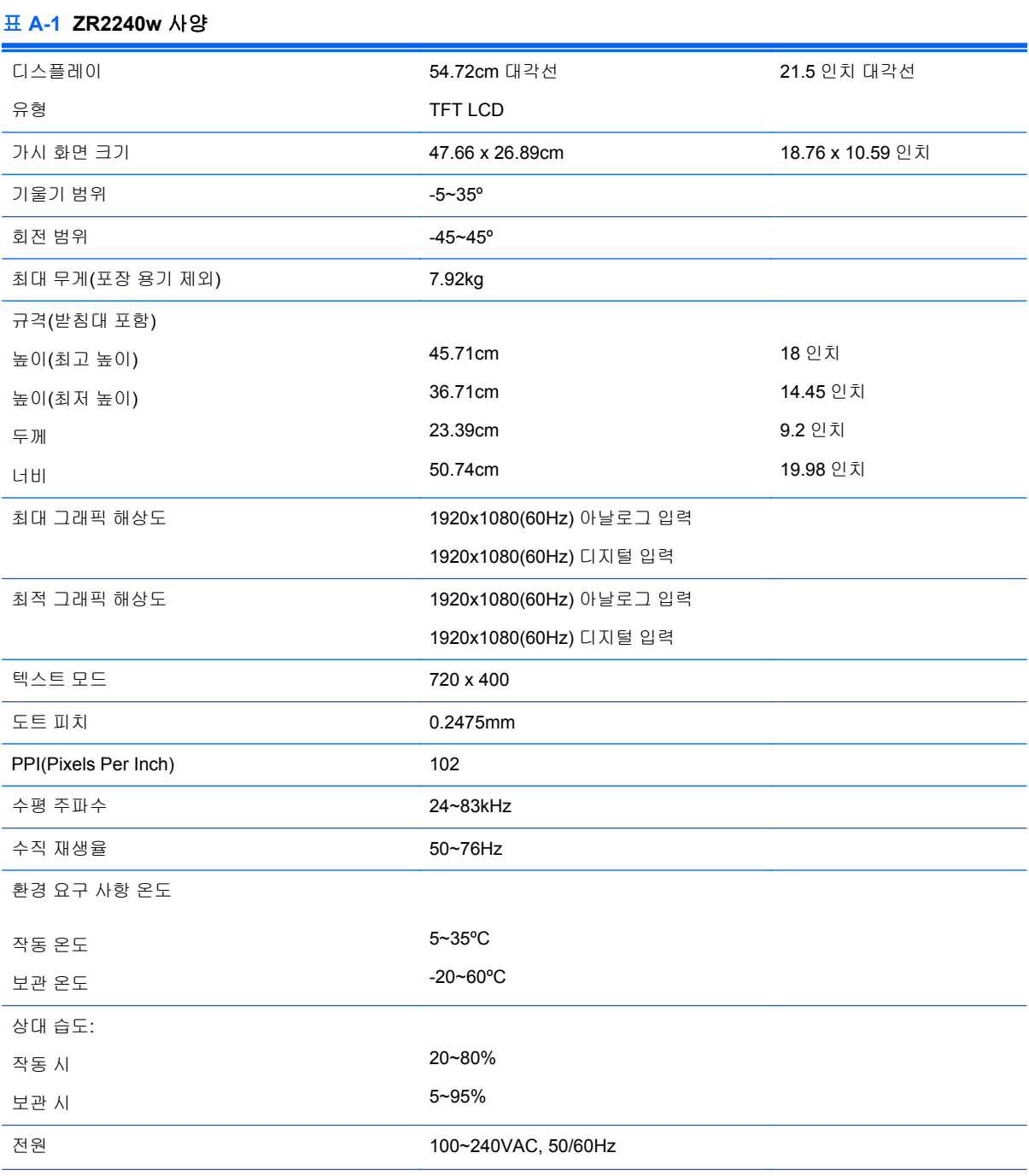

<span id="page-35-0"></span>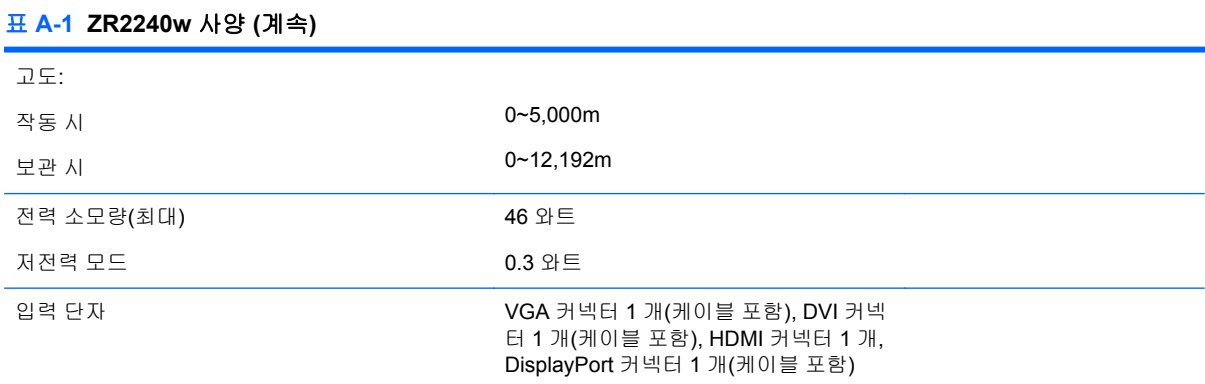

# **ZR2440w** 모델

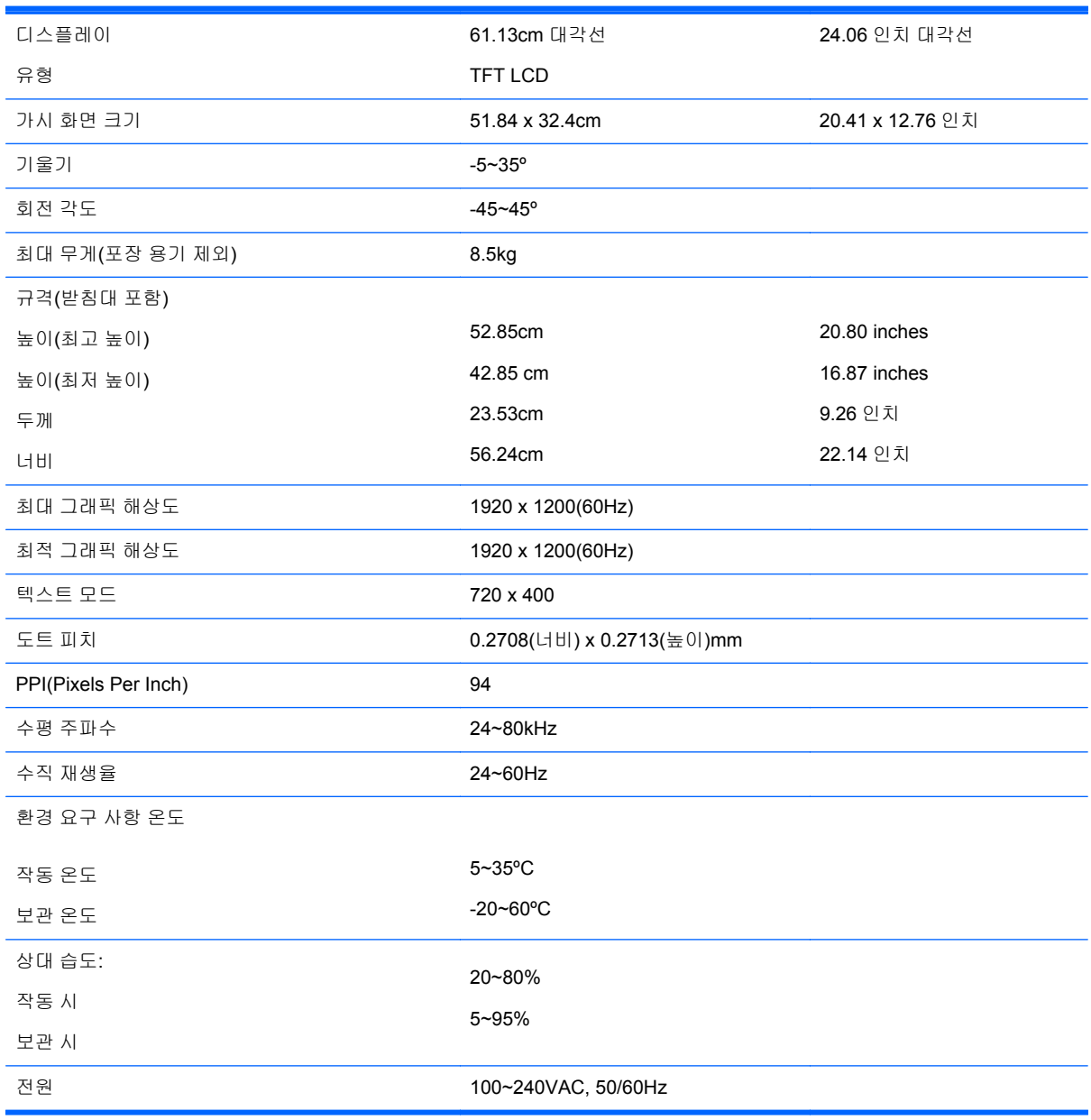

<span id="page-36-0"></span>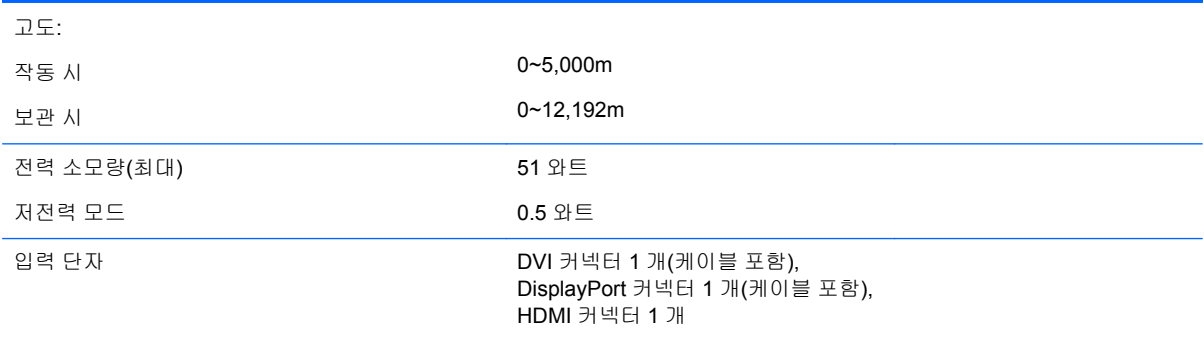

# **ZR2740w** 모델

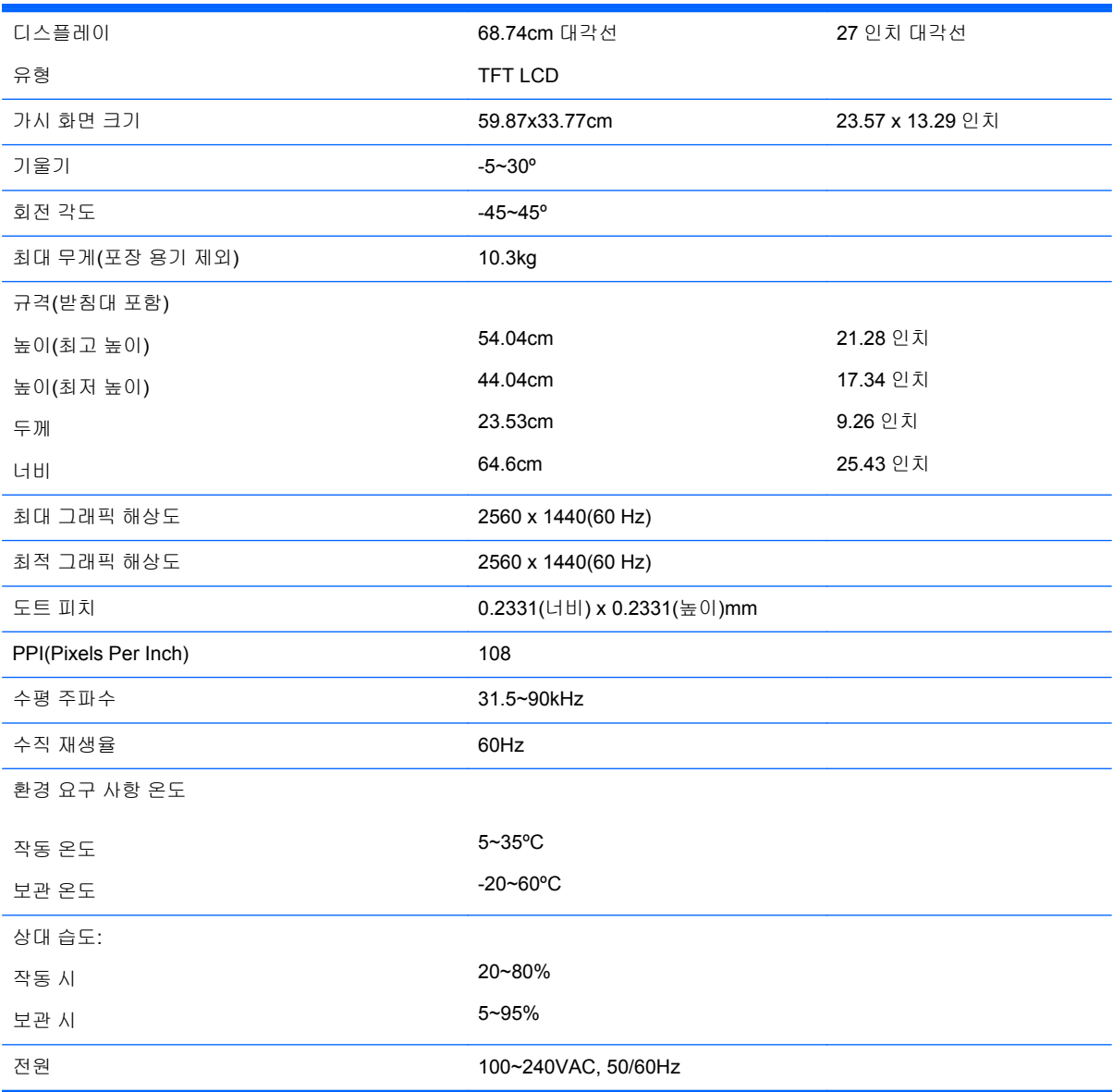

<span id="page-37-0"></span>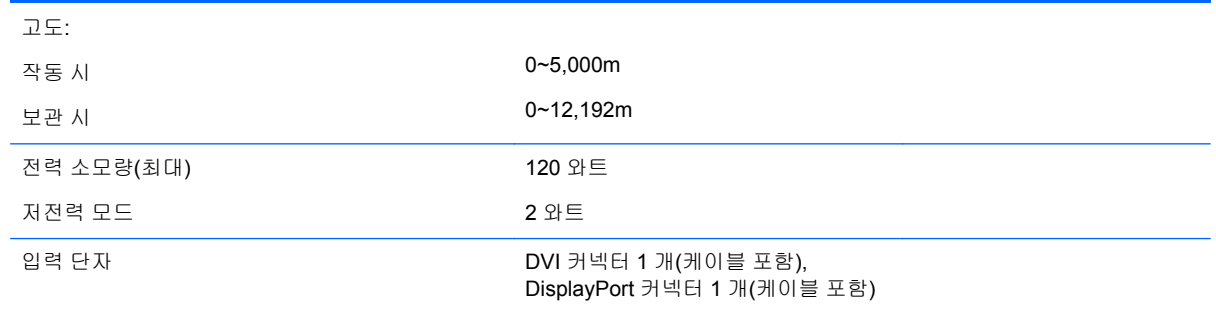

## 사전 설정 디스플레이 해상도

아래 디스플레이 해상도는 가장 일반적으로 사용되는 모드로 출고 시 기본값으로 설정됩니다. 모니터 는 사전 설정 모드를 자동으로 인식하며, 이러한 모드는 화면의 중앙에 적당한 크기로 나타납니다.

#### **ZR2040w** 모델 사전 설정 모드

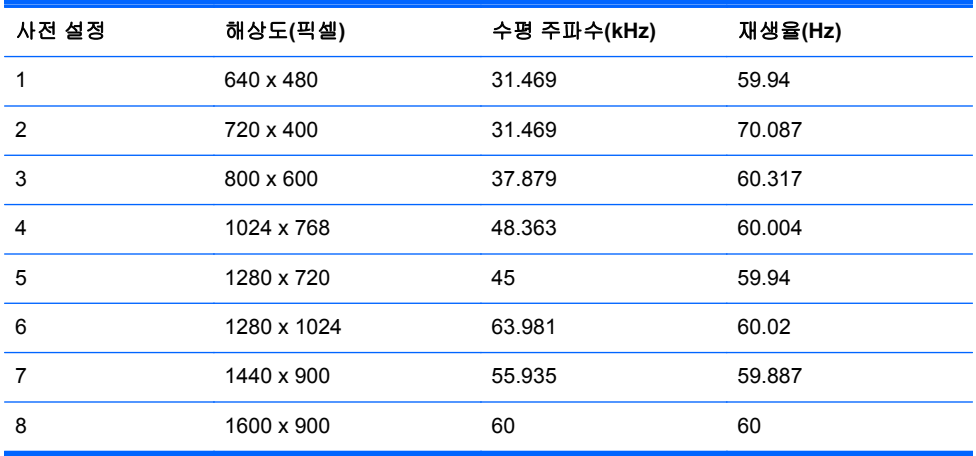

#### 표 **A-2 ZR2040w** 모델 고화질 비디오 형식

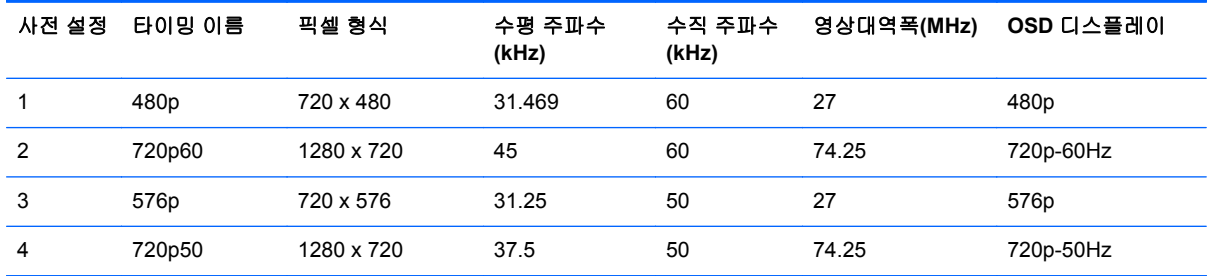

### **ZR2240w** 모델 사전 설정 모드

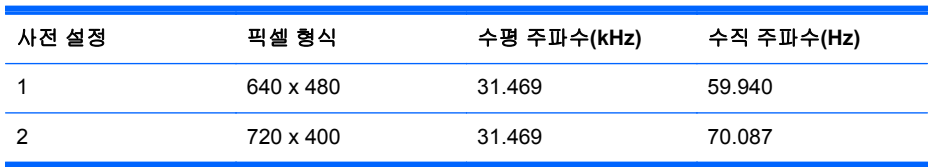

<span id="page-38-0"></span>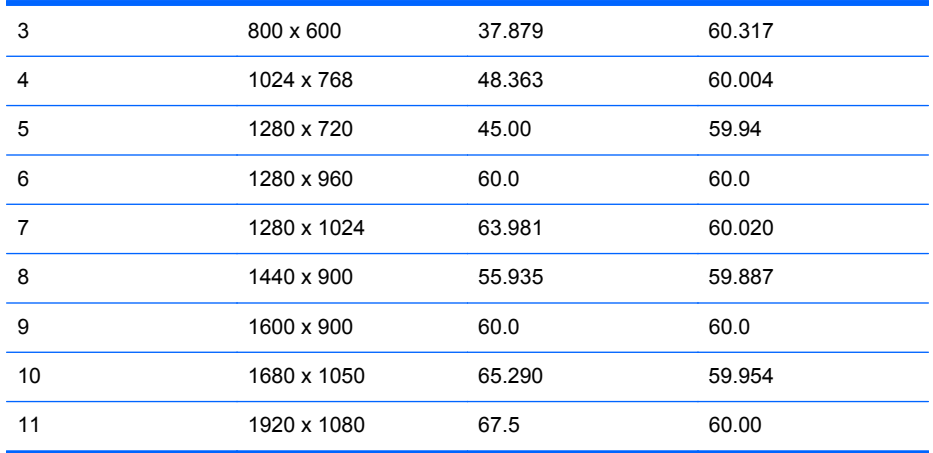

#### 표 **A-3 ZR2240w** 모델 고화질 비디오 형식

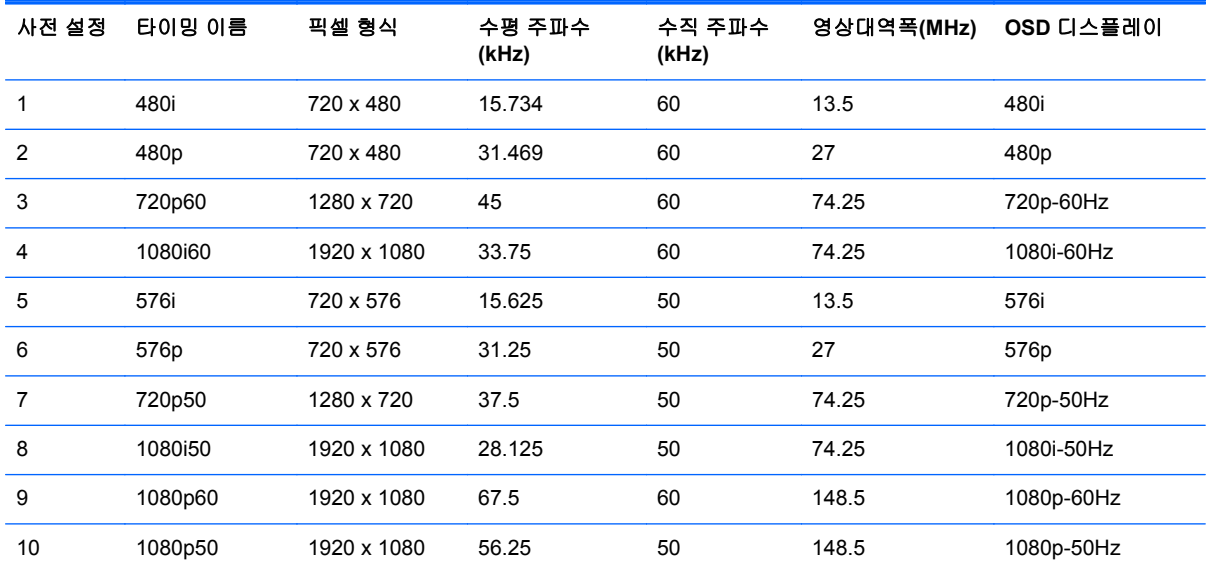

## **ZR2440w** 모델 사전 설정 모드

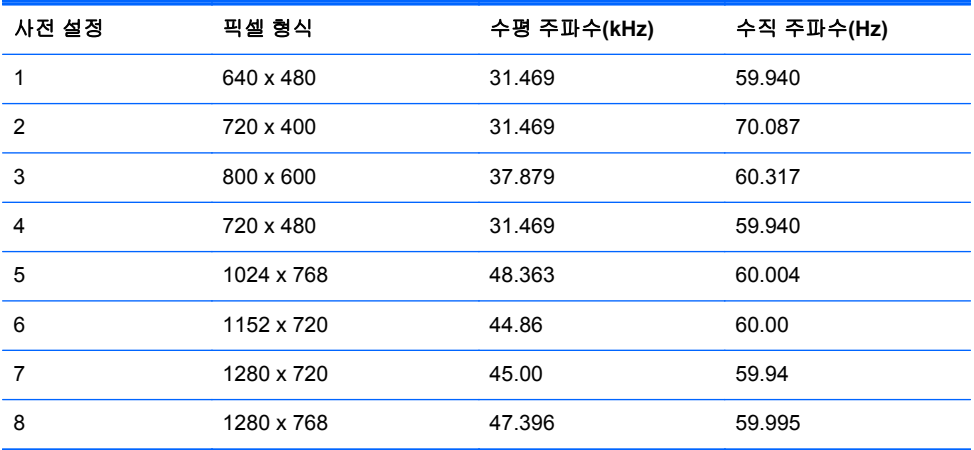

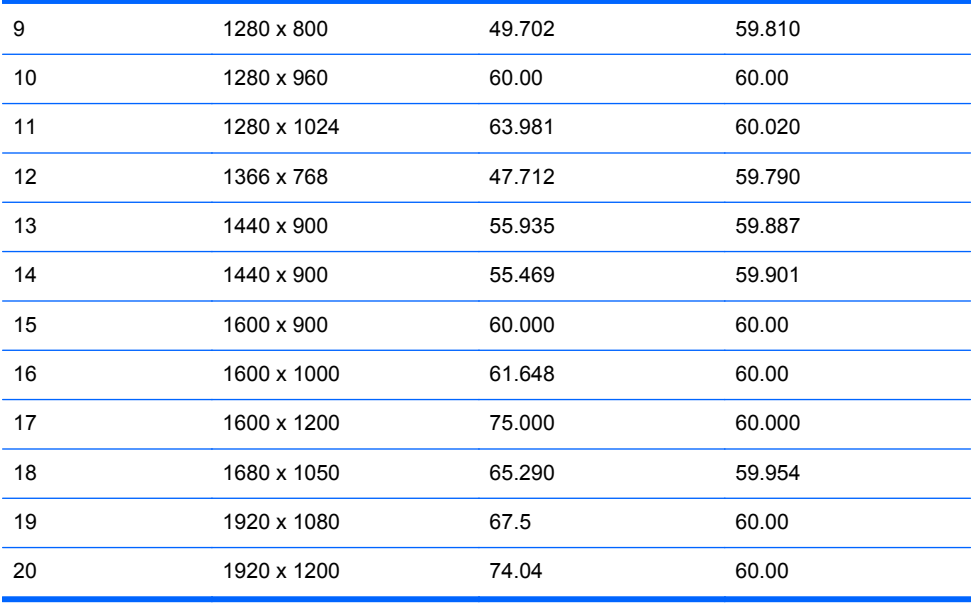

#### 표 **A-4 ZR2440w** 모델 고화질 비디오 형식

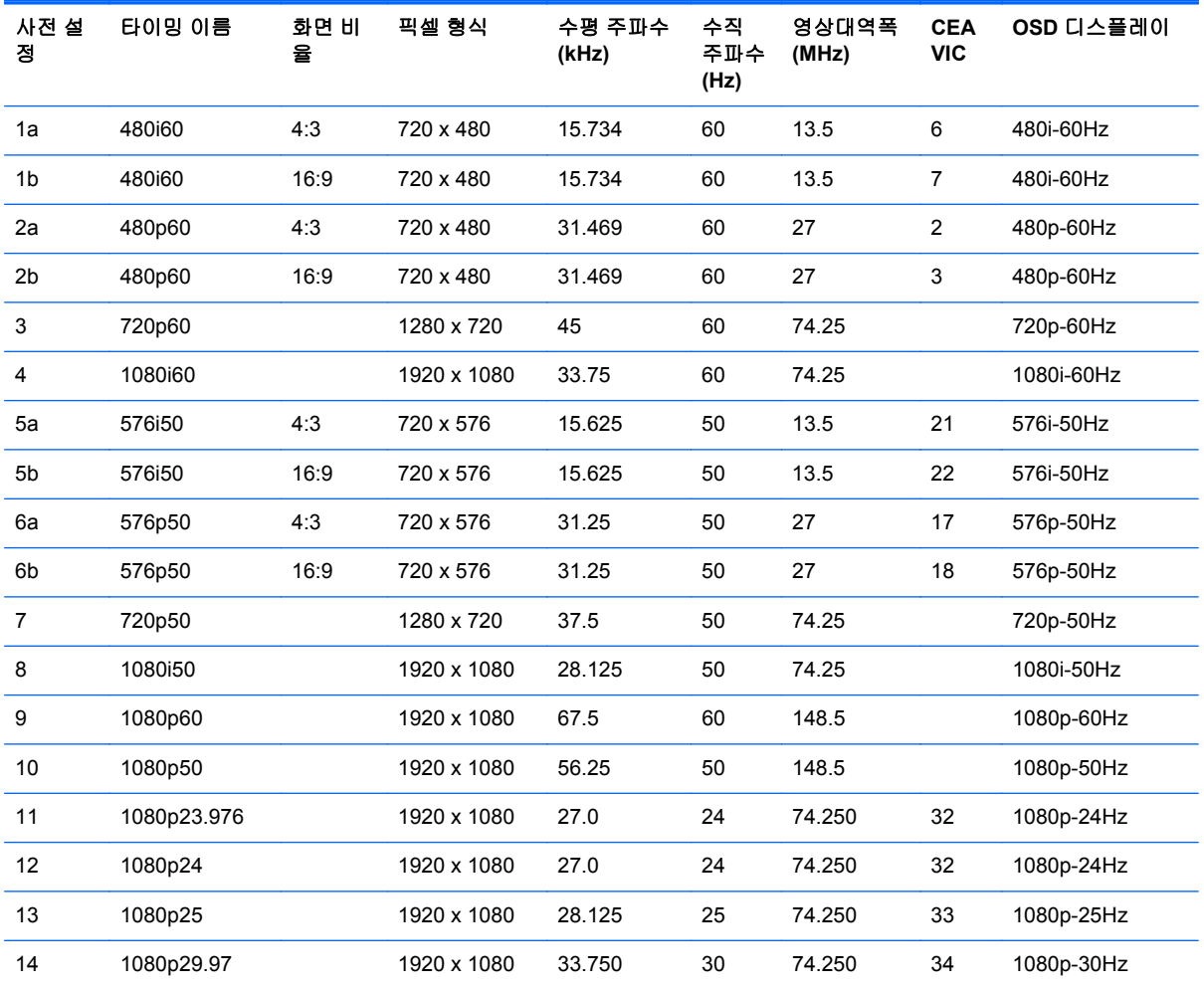

## <span id="page-40-0"></span>**ZR2740w** 모델 사전 설정 모드

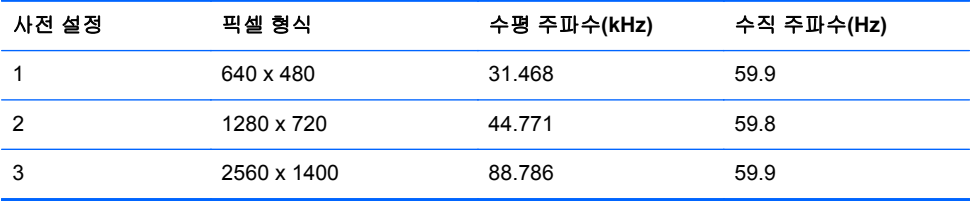

# <span id="page-41-0"></span>에너지 절약 기능

일반 작동 모드와 함께 모니터에는 0.5 와트 미만의 전기를 사용하는 저전력 또는 "절전" 모드를 갖추고 있으며 신호가 입력되면 이 모드는 해제됩니다. 신호 수신이 중단되면 모니터는 자동으로 절전 상태로 전환되므로 컴퓨터의 타이머를 작동시키는 것은 모니터의 타이머를 작동시키는 한 가지 방법입니다. 일부 모델 또한 고유의 절전 타이머를 갖추고 있습니다. 모니터 전면 패널의 전원 LED 를 끕니다. 최대 전원은 파란색, 절전 모드는 황색, 절전 타이머는 황색으로 깜빡입니다.

참고**:** 모니터에 마스터 전원 스위치가 있는 경우(모니터 후면에 위치) 스위치를 OFF 위치로 설정하 면 모니터를 사용하지 않을 경우 최저 전원 상태를 유지합니다.